# **Using Your Documentation**

Your machine includes the following documentation. This documentation has been designed so that you can easily use your machine to suit your particular needs.

|   | Setting up the machine                                  |                                    |        |
|---|---------------------------------------------------------|------------------------------------|--------|
| ı | Setting up paper                                        | Set-up Instructions                |        |
| ı | Installing Printer Driver                               | Cot up mon uonono                  |        |
| ï | Document and paper handling                             |                                    |        |
| ı | Making copies                                           |                                    |        |
| ı | Maintenance                                             | Basic Guide                        |        |
| ı | Troubleshooting feed and copy issues                    |                                    |        |
| ı | Sending and receiving faxes                             |                                    |        |
|   | Speed dialing                                           | Face Outide                        |        |
|   | Troubleshooting fax issues                              | Fax Guide                          |        |
|   | , , ,                                                   | Only for the imageCLASS D880 model |        |
| п | Printing with CAPT (Canon Advanced Printing Technology) |                                    |        |
| ı | Checking the status of a print job                      | Printer Guide                      |        |
|   | Troubleshooting CAPT issues                             | i ilitor daldo                     | CD-ROM |
|   |                                                         |                                    |        |

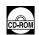

· Guides with this symbol are PDF manuals included on the accompanying CD-ROM.

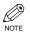

• To view the manual in PDF format, Adobe Reader/Acrobat Reader/Acrobat is required. If Adobe Reader/Acrobat Reader/Acrobat is not installed on your system, please download it from the Adobe Systems Incorporated website (http://www.adobe.com).

## Copyright

Copyright ©2004 by Canon, Inc. All rights reserved. No part of this publication may be reproduced, transmitted, transcribed, stored in a retrieval system, or translated into any language or computer language in any form or by any means, electronic, mechanical, magnetic, optical, chemical, manual, or otherwise, without the prior written permission of Canon, Inc.

#### **Trademarks**

Canon is a registered trademark and UHQ (Ultra High Quality) is a trademark of Canon, Inc.

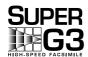

Super G3 is a phrase used to describe the new generation of fax machines that use ITU-T V.34 standard 33.6 Kbps\* modems. Super G3 High Speed Fax machines allow transmission time of approximately 3 seconds\* per page which results in reduced telephone line charges.

\* Approximately 3 seconds per page fax transmission time based on ITU-T No. 1 Chart (Standard Mode) at 33.6 Kbps modem speed. The Public Switched Telephone Network (PSTN) currently supports 28.8 Kbps modem speeds or lower, depending on telephone line conditions.

#### **Disclaimers**

The information in this document is subject to change without notice.

CANON INC. MAKES NO WARRANTY OF ANY KIND WITH REGARD TO THIS MATERIAL, EITHER EXPRESS OR IMPLIED, EXCEPT AS PROVIDED HEREIN, INCLUDING WITHOUT LIMITATION, THEREOF, WARRANTIES AS TO MARKETABILITY, MERCHANTABILITY, FITNESS FOR A PARTICULAR PURPOSE OF USE OR AGAINST INFRINGEMENT OF ANY PATENT. CANON INC. SHALL NOT BE LIABLE FOR ANY DIRECT, INCIDENTAL, OR CONSEQUENTIAL DAMAGES OF ANY NATURE, OR LOSSES OR EXPENSES RESULTING FROM THE USE OF THIS MATERIAL.

# Contents

| Chapter 1: Introduction                       | Registering a Password and Subaddress3-11   |
|-----------------------------------------------|---------------------------------------------|
| Customer Support1-1                           |                                             |
| Control Panel1-1                              | Chapter 4: Sending Faxes                    |
| Standby Display1-3                            | Preparing to Send a Fax4-1                  |
| Making Connections1-3                         | Documents You Can Fax4-1                    |
| Connecting to the Telephone Line and an       | Adjusting the Quality of Your Faxes4-1      |
| External Device1-3                            | Dialing Methods4-2                          |
|                                               | Sending Methods4-5                          |
| Chapter 2: Registering Information            | Memory Sending4-5                           |
| Methods of Registering Information in the     | Canceling Sending4-6                        |
| Machine2-1                                    | Redialing When the Line is Busy4-7          |
| Guidelines for Entering Numbers, Letters, and | Manual Redialing4-7                         |
| Symbols2-1                                    | Automatic Redialing4-8                      |
| Correcting a Mistake2-2                       | Sequential Broadcasting4-8                  |
| Registering Required Sender Information2-3    | Delayed Sending4-10                         |
| About Sender Information2-3                   | Confirming Transmission Status and          |
| Entering the Date and Time2-4                 | Sending Reservation4-11                     |
| Registering Your Fax/Telephone Number and     | Confirming Transmission Status4-11          |
| Name2-4                                       | Confirming Sending Reservation4-11          |
| Printing a List to Check Information          | Documents Stored in Memory4-12              |
| Registered in Your Machine2-5                 | Printing a List of Documents in Memory4-12  |
| Setting the Telephone Line Type2-6            | Resending a Document in Memory4-13          |
|                                               | Printing a Document in Memory4-13           |
| Chapter 3: Speed Dialing                      | Deleting a Document from Memory4-14         |
| What is Speed Dialing?3-1                     |                                             |
| Speed Dialing Methods3-1                      | Chapter 5: Receiving Faxes                  |
| One-Touch Speed Dialing3-1                    | Different Ways to Receive a Fax5-1          |
| Registering Numbers for                       | Setting the Receive Mode5-2                 |
| One-Touch Speed Dialing3-1                    | Setting the Options for the FaxTel Mode5-3  |
| Changing/Deleting a One-Touch Speed           | Setting the Options for Distinctive         |
| Dialing Entry3-2                              | Ring Pattern Detection Feature: DRPD5-5     |
| Coded Speed Dialing3-3                        | Receiving Faxes Manually5-6                 |
| Registering Numbers for                       | Registering a Password and Subaddress       |
| Coded Speed Dialing3-3                        | for Polling5-7                              |
| Changing/Deleting a Coded Speed Dialing       | Receiving While Performing Other Tasks5-9   |
| Entry3-4                                      | Receiving Faxes in Memory                   |
| Group Dialing3-6                              | When a Problem Occurs5-9                    |
| Creating Groups3-6                            | Canceling Receiving5-9                      |
| Speed Dialing Lists3-8                        | Printing a Received Document in the Correct |
| Printing Speed Dialing Lists3-8               | Page Order5-10                              |
| Canceling the Print Out List3-10              |                                             |

| •     | ecial Dialing6-1                          |
|-------|-------------------------------------------|
| Di    |                                           |
|       | aling Through a Switchboard6-1            |
| Di    | aling an Overseas Number                  |
| (V    | /ith Pauses)6-1                           |
| Sv    | witching Temporarily to Tone Dialing6-2   |
| Chap  | oter 7: Reports and Lists                 |
| Sun   | nmary of Reports and Lists7-1             |
| AC    | TIVITY REPORT7-2                          |
| TX    | (Transmission) REPORT7-3                  |
| M     | ULTI TX/RX (Transaction) REPORT7-4        |
| RX    | (Reception) REPORT7-4                     |
| Chap  | ter 8: Troubleshooting                    |
| LC    | D Messages8-1                             |
| Fax   | ing Problems8-2                           |
| Se    | ending Problems8-2                        |
| Re    | eceiving Problems8-3                      |
| Tele  | ephone Problems8-5                        |
| If a  | Power Outage Occurs8-5                    |
| If Yo | ou Cannot Solve the Problem8-6            |
| Chap  | oter 9: Setting the Additional            |
|       | Functions                                 |
| Unc   | derstanding the "Additional Functions"9-1 |
| Ac    | ccessing the Additional Functions9-1      |
| Me    | enu Descriptions9-2                       |
| Appe  | endix: Specifications                     |
|       | acsimileA-1                               |
| Fa    |                                           |

# Users in the U.S.A.

# Pre-Installation Requirements for Canon Facsimile Equipment

#### A. Location

Supply a suitable table, cabinet or desk. See the Basic Guide for the machine's dimensions and weight.

#### **B. Phone Line Requirements**

- 1. Only a single line, touch-tone or rotary telephone set is to be used.
- 2. Order an RJ11-C modular jack (USOC code), which should be installed by the telephone company. If the RJ11-C jack is not present, installation cannot be performed.
- Order a normal business line from your telephone company's business representative. The line should be a regular voice grade line or the equivalent. Use only one line per machine.
   DDD (DIRECT DISTANCE DIAL) LINE

IDDD (INTERNATIONAL DIRECT DISTANCE DIAL) LINE IF YOU COMMUNICATE OVERSEAS

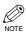

• Canon recommends an individual line following industry standards, e.g., the 2500 (Touch Tone) or 500 (Rotary/Pulse Dial) telephones. A dedicated extension off a PBX unit without "Call Waiting" can be used with your unit. Key telephone systems are not recommended because they send non-standard signals to individual telephones for ringing and special codes, which may cause a fax error.

# **C. Power Requirements**

This equipment should be connected to a standard 120-volt AC, three-wire grounded outlet only. Do not connect this machine to an outlet or power line shared with other appliances that cause "electrical noise." Air conditioners, electric typewriters, copiers and machines of this sort generate electrical noise which often interferes with communications equipment and the sending and receiving of documents.

# Connection of the Equipment

This equipment complies with Part 68 of the FCC rules and the requirements adopted by the ACTA. On the rear panel of this equipment is a label that contains, among other information, a product identifier in the format US:AAAEQ##TXXXX. If requested, this number must be provided to the telephone company.

This equipment may not be used on coin service provided by the telephone company. Connection to party lines is subjected to state tariffs.

An FCC compliant telephone cord and modular jack are provided with this equipment. This equipment is designed to be connected to the telephone network or premises wiring using a compatible modular jack which is Part 68 compliant. See installation instructions for details.

The REN is used to determine the number of devices that may be connected to a telephone line. Excessive RENs on a telephone line may result in the devices not ringing in response to an incoming call. In most but not all areas, the sum of RENs should not exceed five (5.0). To be certain of the number of devices that may be connected to a line, as determined by the total RENs, contact the local telephone company. The REN for this product is part of the product identifier that has the format US:AAAEQ##TXXXX. The digits represented by ## are the REN without a decimal point (e.g., 03 is a REN of 0.3).

# ■ In Case of Equipment Malfunction

Should any malfunction occur which cannot be corrected by the procedures described in this Fax Guide, disconnect the equipment from the telephone line and unplug the power cord. The telephone line should not be reconnected or the power cord plugged in until the problem is completely resolved. Users should contact Canon Authorized Service Facilities for servicing of equipment. Information regarding Authorized Service Facility locations can be obtained by calling the Canon USA Consumer Information Center. (1-800-828-4040)

# Rights of the Telephone Company

Should the equipment cause harm to the telephone network, the telephone company may temporarily disconnect service. The telephone company also retains the right to make changes in facilities and services which may affect the operation of this equipment. When such changes are necessary, the telephone company is required to give adequate prior notice to the user.

#### **■ FCC Notice**

Facsimile Transceiver, Model F188600

This device complies with Part 15 of the FCC Rules.

Operation is subject to the following two conditions:

- (1) This device may not cause harmful interference, and
- (2) this device must accept interference received, including interference that may cause undesired operation.

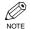

- This equipment has been tested and found to comply with the limits for a class B digital device, pursuant to Part 15 of the FCC Rules. These limits are designed to provide reasonable protection against harmful interference in a residential installation. This equipment generates, uses and can radiate radio frequency energy and, if not installed and used in accordance with the instructions, may cause harmful interference to radio communications. However, there is no guarantee that interference will not occur in a particular installation. If this equipment does cause harmful interference to radio or television reception, which can be determined by turning the equipment off and on, the user is encouraged to try to correct the interference by one or more of the following measures:
  - Reorient or relocate the receiving antenna.
  - Increase the separation between the equipment and receiver.
  - Connect the equipment into an outlet on a circuit different from that to which the receiver is connected.
  - Consult the dealer or an experienced radio/TV technician for help.

Use of shielded cable is required to comply with class B limits in Subpart B of Part 15 of FCC Rules. Do not make any changes or modifications to the equipment unless otherwise specified in the Fax Guide. If such changes or modifications should be made, you could be required to stop operation of the equipment.

Canon U.S.A. Inc.
One Canon Plaza, Lake Success, NY 11042, U.S.A.
TEL No. (516) 328-5000

The Telephone Consumer Protection Act of 1991 makes it unlawful for any person to use a computer or other electronic device to send any message via a telephone fax machine unless such message clearly contains in a margin at the top or bottom of each transmitted page or on the first page of the transmission, the date and time it is sent and an identification of the business or other entity, or other individual sending the message and the telephone number of the sending machine or such business, other entity, or individual.

To automatically enter this information into your machine, follow the instructions in Chapter 2 of this guide.

# **Users in Canada**

# Pre-Installation Requirements for Canon Facsimile Equipment

#### A. Location

Supply a suitable table, cabinet, or desk. See the Basic Guide for the machine's dimensions and weight.

#### **B. Order Information**

- 1. Provide only a single-line to touch-tone or rotary telephone set terminated with a standard 4-pin modular phone plug. (Touch-tone is recommended if available in your area.)
- Order a CA11A modular jack, which should be installed by the telephone company. If the CA11A jack is not present, installation cannot occur.
- 3. Order a normal business line from your telephone company's business representative. The line should be a regular voice grade line or equivalent. Use one line per machine.

DDD (DIRECT DISTANCE DIAL) LINE

-or-

IDDD (INTERNATIONAL DIRECT DISTANCE DIAL) LINE IF YOU COMMUNICATE OVERSEAS

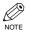

Canon recommends an individual line following industry standards [e.g. the 2500 (Touch Tone) or 500 (Rotary/Pulse Dial) telephones]. A dedicated extension off a PBX machine without "Camp On" signals is also permissible with your machine. Key telephone systems are not recommended because they send non-standard signals to individual telephones for ringing and special codes, which may cause a fax error.

# **C. Power Requirements**

The power outlet should be a three-prong grounded receptacle (Single or Duplex). It should be independent from copiers, heaters, air conditioners or any electric equipment that is thermostatically controlled. The rated value is 120 volts and 15 amperes. The CA11A modular jack should be relatively close to the power outlet to facilitate installation.

# ■ Notice

This equipment meets the applicable Industry Canada Terminal Equipment Technical Specifications. This is confirmed by the registration number. The abbreviation, IC, before the registration number signifies that registration was performed based on a Declaration of Conformity indicating that Industry Canada technical specifications were met. It does not imply that Industry Canada approved the equipment.

Before installing this equipment, users should ensure that it is permissible to be connected to the facilities of the local telecommunications company. The equipment must also be installed using an acceptable method of connection. The customer should be aware that compliance with the above conditions may not prevent degradation of service in some situations.

Repairs to certified equipment should be coordinated by a representative designated by the supplier. Any repairs or alterations made by the user to this equipment, or equipment malfunctions, may give the telecommunications company cause to request the user to disconnect the equipment.

Users should ensure for their own protection that the electrical ground connections of the power utility, telephone lines and internal metallic water pipe system, if present, are connected together. This precaution may be particularly important in rural areas.

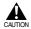

• Users should not attempt to make such connections themselves, but should contact the appropriate electric inspection authority or electrician, as appropriate.

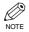

• This Class B digital apparatus meets all requirements of the Canadian Interference-Causing Equipment Regulations.

The Ringer Equivalence Number is an indication of the maximum number of devices allowed to be connected to a telephone interface. The termination on an interface may consist of any combination of devices subject only to the requirement that the sum of the RENs of all the devices does not exceed five.

CANON CANADA INC. 1-800-652-2666 Mon. – Fri 9 AM.– 8 P.M. E.S.T. (Excluding holidays)

## **■** For Canadian Users

Canon Canada Inc., offers a full range of customer technical support\* options:

- For interactive troubleshooting, e-mail technical support, the latest driver downloads and answers to frequently
  asked questions (www.canon.ca)
- Automated interactive telephone support on most current products 24 hours, 7 days a week (1-800-652-2666).
- Free live technical support Monday—Friday (excluding holidays) for products still under warranty (1-800-652-2666)
- The location of the authorized service facility nearest you (1-800-652-2666)

If the problem cannot be corrected by using one of the above technical support options, repair options are available at the time of your call to the Free live technical support number above or via the website at <a href="https://www.canon.ca">www.canon.ca</a>

\* Support program specifics are subject to change without notice.

# Type Conventions Used in This Guide

Please read the following list of symbols, terms and abbreviations used in this guide.

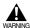

• Indicates a warning concerning operations that may lead to death or injury to persons if not performed correctly. In order to use the machine safely, always pay attention to these warnings.

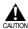

Indicates a caution concerning operations that may lead to injury to persons or damage to
property if not performed correctly. In order to use the machine safely, always pay attention to
these cautions.

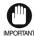

• Indicates an operational warning or restriction. Be certain to read these items to operate the machine correctly, and to avoid damage to the machine.

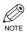

• Indicates a note for operation or an additional explanation. Reading these is highly recommended.

 $(\rightarrow p. n-nn)$  A number preceded by an arrow and enclosed in parenthesis refers to a page in this guide

where more information on the topic of the previous sentence can be found.

→ Set-up Instructions Refer to the Set-up Instructions for details on the topic of the previous sentence.

→ Basic Guide Refer to the Basic Guide for details on the topic of the previous sentence.

machine The word "machine" refers to the imageCLASS D880. default A setting that remains in effect unless you change it.

menu A list of settings from which you select an item to set up or change. A menu has a title

which appears on the LCD display.

transaction number When you send or receive a document, your machine automatically assigns the document

a unique transaction number. A transaction number is a four-digit number that will help

you keep track of documents you send and receive.

TX/RX NO. TX/RX NO. is the abbreviation used for *Transaction number*.

TX Denotes Sending.

RX Denotes Receiving.

In addition, this guide uses distinctive typefaces to identify keys and information on the LCD display:

- The keys you press are shown in this typeface: **Stop/Reset**.
- Information on the LCD display is shown in this typeface: FAX SETTINGS.

# **Chapter 1**

# Introduction

# **Customer Support**

Your machine is designed with the latest technology to provide trouble-free operation. If you encounter a problem with the machine's operation, try to solve it by using the information in Chapter 8. If you cannot solve the problem or if you think your machine needs servicing, contact your service representative,  $\rightarrow$  Basic Guide.

# Control Panel

This section describes keys used when sending and receiving faxes.

the document come out

automatically.

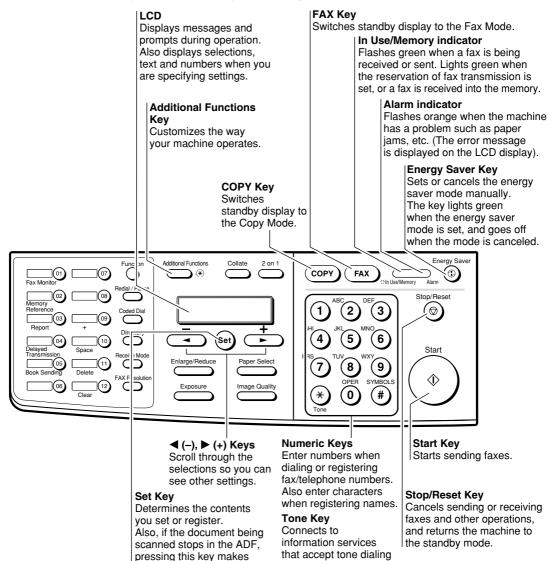

only, even if you are

using a rotary pulse.

#### **One-Touch Speed Dialing Keys**

The keys marked 01 to 12 can be used to dial pre-registered fax/telephone numbers. To dial using these keys, you need to register the number for one-touch speed dialing. When **Function** is pressed and the indicator lights green, the following keys can be used for the fax functions.

Also, if fax functions are programmed into these keys, they can be used directly as One-Touch Keys without pressing **Function** to execute the fax functions.

#### **Fax Monitor Key**

Confirms the status of fax communication.

#### Memory Reference Key

Confirms documents stored in the machine for memory sending or memory receiving.

#### Report Key

Prints a report listing fax communications, dial list, data list or document list. You can also use this key to cancel the printing job.

#### **Delayed Transmission Key**

Specifies the fax sending time for the delayed sending function.

#### **Book Sending Key**

This key can be used to send documents from the platen glass.

#### + Kev

Enters a plus sign (+).

#### **Space Key**

Enters a space between letters and numbers.

#### **Delete Kev**

Deletes characters one by one.

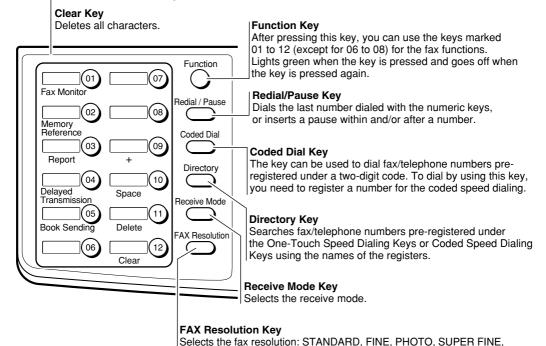

or ULTRA FINE.

# **Standby Display**

The standby display differs depending on which mode is selected. When the machine is plugged in, the Copy Mode standby display appears. You can switch from the Copy Mode to the Fax Mode by pressing **FAX**. The standby display in the Fax Mode is as follows:

#### ■ Fax Mode

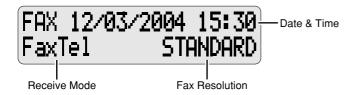

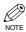

• The standby display in the Copy Mode  $\rightarrow$  Basic Guide.

# **Making Connections**

# Connecting to the Telephone Line and an External Device

The machine has two jacks on the left side for connection of the following:

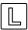

: Telephone line

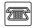

: External device, such as a telephone or an answering machine

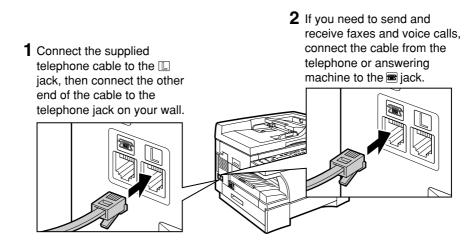

#### **External Device Connections**

The type of external devices you should connect to the machine depends on how you want to use the machine. Recommended device connections and receive modes are shown below.

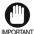

If you have connected an external device to the machine, be sure to select the correct receive mode.
 (→ p. 5-1)

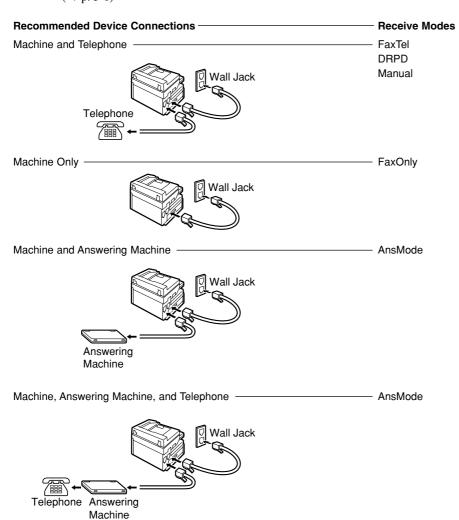

# Chapter 2

# **Registering Information**

# Methods of Registering Information in the Machine

To customize the machine to your particular needs, you can adjust the general operation, sending, receiving, printing, system settings, and speed dialing settings.

You can adjust settings directly via the control panel of the machine. Detailed instructions are described in this guide.

# Guidelines for Entering Numbers, Letters, and Symbols

When you come to a step that requires you to enter a name or number, refer to the table below to determine which numeric key to press for the character you want:

| Key       | Letters (:A)                            | Numbers (:1) |  |
|-----------|-----------------------------------------|--------------|--|
| 1         | @/                                      | 1            |  |
| ABC 2     | ABCabc                                  | 2            |  |
| 3         | DEFdef                                  | 3            |  |
| GHI 4     | GHIghi                                  | 4            |  |
| JKL 5     | JKLjkl                                  | 5            |  |
| MNO<br>6  | MNOmno                                  | 6            |  |
| PRS 7     | PQRSpqrs                                | 7            |  |
| TUV<br>8  | TUVtuv                                  | 8            |  |
| 9 WXY     | WXYZwxyz                                | 9            |  |
| OPER 0    |                                         | 0            |  |
| SYMBOLS # | *#!",;;^`_=/ '?<br>\$@%&+\→()[]{}<>     |              |  |
| * Tone    | Letter input (:A) ← → Number input (:1) |              |  |

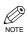

- If you do not press any key for more than two minutes when entering data, the machine will automatically return to the standby mode with the auto clear function.
- AUTO CLEAR can be set within a range of 1 to 9 minutes at one minute intervals. You can also disable the auto clear function.  $\rightarrow$  Basic Guide.

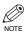

• The Function key will light up by pressing Function to be able to operate Space, Delete or Clear.

#### **■** Entering Letters

1 Press  $\times$  to switch to the letter mode (:A).

|     |   | : A |
|-----|---|-----|
|     |   |     |
| Ex: | _ |     |

Press the numeric key that contains the letter you want.

|       | : A |
|-------|-----|
| Ex: C |     |

- Press the key repeatedly until the letter you want appears. Each key cycles through the letters it contains.
- If you are unsure which key to press for the letter you want, → p. 2-1.

# Continue entering other letters using the numeric keys.

|     |            | : A |
|-----|------------|-----|
| Ex: | C <u>A</u> |     |

 If the next letter you want to enter is under a different numeric key, simply press that key until the letter you want appears.

If the next letter you want to enter is under the same numeric key you pressed in Step 2, use (+) to move the cursor to the right. Then press that same numeric key repeatedly until the letter you want appears.

 Press Space to enter a space and move the cursor to the right.

## **■** Entering Symbols

Press  $\times$  to switch to the letter mode (:A).

|     |   | : A |
|-----|---|-----|
| Ex: | _ |     |

Press # repeatedly until the symbol you want appears.

|      |            | : A |
|------|------------|-----|
| ⊿ Ex | : <u>#</u> |     |

If you want to enter another symbol, use (+) to move the cursor to the right, then press # repeatedly until the symbol you want appears.

## **■ Entering Numbers**

Press  $\times$  to switch to the number mode (:1).

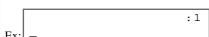

Press the numeric key that contains the number you want.

| Γ    |    | :1 |
|------|----|----|
| Ex:L | 1_ |    |

 Press Space to enter a space and move the cursor to the next digit. Continue entering other numbers using the numeric keys.

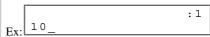

# Correcting a Mistake

If you make a mistake while entering letters or numbers, you can delete it by pressing **Delete** or **Clear**.

■ To delete the last letter/number

Press Delete once to delete the last letter or the last number you entered.

■ To delete all letters/numbers

Press **Clear** to delete all letters or all numbers you entered.

# **Registering Required Sender Information**

According to recent amendments to the FCC rules governing the use of facsimile equipment in the United States, the following sender information must be printed on every facsimile transmission:

- Your fax/telephone number
- Your personal name or company's name
- · Time and date of transmission

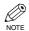

• Your machine is already set to print this information at the top of every document you send, but you must register this information in the machine as described in this chapter.

## About Sender Information

After your fax is sent, the recipient knows immediately where it came from because your sender information is printed at the top of every page you send.

|                                                               | 12/31/2004 11:18 FAX 833 4423 WORLD ESTATE,INC. → ADAM BOOK,CPA <b>2</b> 0001                                                                                                    |
|---------------------------------------------------------------|----------------------------------------------------------------------------------------------------|
| Date and Time  This is the date and time of the transmission. | WORLD ESTATE, INC. West 44th Street New York NYPO'                                                                                                    |
| <b>Telephone Number</b> This is your fax/telephone            | Global Kaal Catala Canaultants in the Heart of New York                                                                                                    |
| number. You can set TX TERMINAL ID feature to                 | December 28, 2004                                                                                                    |
| set the prefix for this                                       | Dear Member,                                                                                                    |
| number as FAX or TEL.                                         | By now you have all had a chance to become familiar with your new<br>Canon fax units and are ready to set up a reliable, economical<br>communications network that offers many exciting features.  |
| Unit Name or —                                                | We can save money by scanning documents in the memory and then setting the delayed timer to send all the documents at the same                                                                     |
| Sender's Name This is the UNIT NAME or                        | time later at night to take advantage of late night rates.  Many of us are separated by long distances and reside in                                                                               |
| a sender's name.                                              | different time zones. We can set up the polling feature to poll<br>and receive documents from each other when we are not in the<br>office. For sensitive material about clients and confidential   |
| Destination —                                                 | bids, we can set up and use the confidential mailbox features. We will also be able to keep down costs by limiting use of the fax                                                                  |
| If you dialed with a speed                                    | to operators who know the correct department codes and passwords.                                                                                                    |
| dialing key, the other party's name appears                   | Relay sending is another money saver. We can designate one relay fax in your area, send one transmission from the home fifice on the East coast and then have the document relayed to you locally. |
| here.                                                         | We hope you will have these features set up in the very near future so we can enjoy more efficient, secure, and economical facsimile communications.                                               |
| Page Number ———                                               | iaconine continuincations.                                                                                                    |
| The page number of the document.                              |                                                                                                    |

# **■** Entering the Date and Time

- 1 Press Additional Functions.
- Use **◄ (-)** or **▶ (+)** to select 5. TIMER SETTINGS.

ADDITIONAL FUNCTIONS 5.TIMER SETTINGS

Press **Set** twice.

The date and time currently set for the machine are displayed.

TIMER SETTINGS
1.DATE/TIME SETTING

DATE/TIME SETTING

12/03/04 12:10

4 Use the numeric keys to enter the correct month, day, year and time in this order.

DATE/TIME SETTING 12/03/04 15:30

- Enter only the last two digits of the year.
- Use the 24-hour format for the time setting (e.g.1:00 p.m. as 13:00).
- F Press Set.

DATE/TIME SETTING DATA ENTRY OK

TIMER SETTINGS 2.AUTO CLEAR

Press **Stop/Reset** to return to the standby display.

# ■ Registering Your Fax/Telephone Number and Name

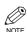

- The **Function** key will light up by pressing **Function** to be able to operate the **Space**, **Delete**, **Clear** or **+** key.
- 1 Press Additional Functions.
- Use **◄ (-)** or **▶ (+)** to select 3 . FAX SETTINGS.

ADDITIONAL FUNCTIONS 3.FAX SETTINGS

Press **Set** four times.

FAX SETTINGS
1.USER SETTINGS

USER SETTINGS
1.TEL LINE SETTINGS

TEL LINE SETTINGS
1.USER TEL NO.

USER TEL NO.
TEL=

Use the numeric keys to enter your fax number (max. 20 digits, including spaces).

USER TEL NO.
TEL= 123 4567

- If you have already registered your fax/telephone number, the previous entry will be displayed. To change your fax/telephone number, use the numeric keys.
- Press **Space** to enter a space.
- To enter a plus sign (+) before the number, press + key.
- If you make a mistake, press **Delete** or **◄** (-) to delete the last number or press **Clear** to delete all the numbers you entered.
- Fress **Set**.

USER TEL NO. DATA ENTRY OK

TEL LINE SETTINGS
2.TEL LINE TYPE

15

## 6 Press Additional Functions.

USER SETTINGS 1.TEL LINE SETTINGS

7 Use  $\triangleleft$  (-) or  $\triangleright$  (+) to select 2.UNIT NAME.

> USER SETTINGS 2.UNIT NAME

8 Press **Set**.

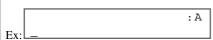

Use the numeric keys to enter your name or company's name (max. 24 characters, including spaces).

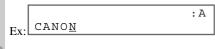

- If you are unsure how to enter characters,  $\rightarrow$  p. 2-1.
- · If you have already registered your name or company's name, previous entry will be displayed. To change your name, press Clear to delete the previous entry and re-enter.
- Press **Space** to enter a space and move the cursor to the right.
- If you make a mistake, press **◄ (-)** or **▶ (+)** to move the cursor to the incorrect character, then press **Delete**. Or press **Clear** to delete all the characters you entered.
- Press Set.

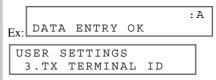

Press **Stop/Reset** to return to the standby display.

# Printing a List to Check Information Registered in **Your Machine**

You can print the User's Data List to check the sender information and current settings of your machine.

1 Press Additional Functions.

2 Use **◄ (-)** or **▶ (+)** to select 7. PRINT LISTS.

ADDITIONAL FUNCTIONS 7.PRINT LISTS

3 Press **Set** twice.

PRINT LISTS 1.USER DATA

• The machine returns to the standby mode then prints the User's Data List.

The sender information is shown at the top of the list. The current settings of the machine are listed after this.

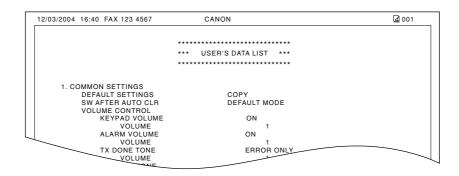

# **Setting the Telephone Line Type**

Before using your machine, you need to make sure it is set for your telephone line type. If you are unsure of your telephone line type, check with your local telephone company. Your machine is factory-set to operate with a tone line (TOUCH TONE). If you need to change the setting, follow this procedure.

- Press Additional Functions.
- Use **◄ (-)** or **▶ (+)** to select 3 . FAX SETTINGS.

ADDITIONAL FUNCTIONS 3.FAX SETTINGS

Press **Set** three times.

FAX SETTINGS
1.USER SETTINGS

USER SETTINGS
1.TEL LINE SETTINGS

TEL LINE SETTINGS 1.USER TEL NO.

Use **◄ (-)** or **▶ (+)** to select 2. TEL LINE TYPE.

TEL LINE SETTINGS
2.TEL LINE TYPE

Fress Set.

TEL LINE TYPE

TOUCH TONE

Use **◄ (–)** or **▶ (+)** to select the telephone line type setting you want to set.

TEL LINE TYPE

ROTARY PULSE

- You can select from the following:
  - ROTARY PULSE
  - TOUCH TONE
- 7 Press **Set**.

TEL LINE SETTINGS
3.TX START SPEED

Press **Stop/Reset** to return to the standby display.

# **Chapter 3**

# **Speed Dialing**

# What is Speed Dialing?

Speed dialing allows you to simplify dialing procedures by registering a fax/telephone number(s) and name under a one-touch speed dialing key or coded speed dialing keys. You can then dial that number by pressing only one or a few keys.

# Speed Dialing Methods

There are three speed dialing methods available with your machine as follows:

■ One-Touch Speed Dialing ( $\rightarrow$  p. 3-1)

Allows you to dial a fax or telephone number by pressing only one key. You can register up to 12 destinations for one-touch speed dialing.

■ Coded Speed Dialing ( $\rightarrow$  p. 3-3)

Allows you to dial a fax or telephone number by pressing **Coded Dial** followed by a two-digit code of your choice. You can register up to 100 different destinations.

 $\blacksquare$  Group Dialing ( $\rightarrow$  p. 3-6)

Allows you to dial a group of registered one-touch and/or coded speed dialing fax numbers. By registering a group under a one-touch key or a coded speed dialing code, you press only one or a few keys to send the same document to several destinations.

The following pages describe how to register numbers for speed dialing.

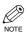

• For instructions on dialing using the speed dialing methods,  $\rightarrow$  pp. 4-3, 4-4.

# One-Touch Speed Dialing

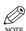

• The Function key will light up by pressing Function to be able to operate Space, Delete or Clear.

# Registering Numbers for One-Touch Speed Dialing

- 1 Press Additional Functions.
- 2 Use  $\triangleleft$  (-) or  $\triangleright$  (+) to select 4.ADD. REGISTRATION.

ADDITIONAL FUNCTIONS 4.ADD. REGISTRATION

3 Press **Set** twice.

ADD. REGISTRATION 1.1-TOUCH SPD DIAL

1-TOUCH SPD DIAL 01= 905 795 1111 4 Use **◄ (–)** or **▶ (+)** to select a one-touch speed dialing key (01 to 12).

1-TOUCH SPD DIAL

- You can directly select the one-touch speed dialing key by pressing it.
- If a one-touch speed dialing key has already been registered, the number registered under that key appears.
- If a group is already registered under a one-touch speed dialing key, GROUP DIAL appears.
- If fax functions have been programmed into keys marked 01 to 12 using PROG 1-TOUCH KEY in the Additional Functions, PROG 1-TOUCH KEY appears.

**5** Press **Set** twice.

1-TOUCH SPD DIAL
1.TEL NUMBER ENTRY
TEL NUMBER ENTRY
TEL=\_

Use the numeric keys to enter the fax/ telephone number you want to register (max. 120 digits, including spaces and pauses).

TEL NUMBER ENTRY
TEL=2 50921\_

- Press Space to enter a space and move the cursor to the next digit. Spaces are optional and are ignored during dialing.
- Press **Redial/Pause** to enter a pause ( $\rightarrow$  p. 6-1).
- If you make a mistake, move the cursor to the incorrect number by pressing ◀ (-) or ▶ (+), and press Delete repeatedly to delete the numbers one by one. Or, press Clear to delete all the numbers you have entered.
- 7 Press **Set** twice.

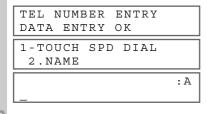

Use the numeric keys to enter the name that goes with the number (max. 16 characters, including spaces).

Ex: Canon ITALIA

- If you are unsure how to enter characters,  $\rightarrow$  p. 2-1.
- 9 Press **Set**.

:A
DATA ENTRY OK

1-TOUCH SPD DIAL
3.OPTIONAL SETTING

- For details on OPTIONAL SETTING, refer to the following items as required.
  - Registering a Password and Subaddress (→ p. 3-11)
  - Registering a Password and Subaddress for Polling ( $\rightarrow$  p. 5-7)
  - TX TIME SETTING in the Additional Functions ( $\rightarrow$  p. 9-9)
- To continue registering other one-touch speed dialing keys, press **Additional Functions** then repeat the procedure from Step 4.
- Press **Stop/Reset** to return to the standby display.

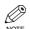

 Place the destination label provided on your machine for easy reference when dialing.

# ■ Changing/Deleting a One-Touch Speed Dialing Entry

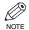

- ullet The **Function** key will light up by pressing **Function** to be able to operate **Space**, **Delete** or **Clear**.
- Follow steps 1 to 3 of "Registering Numbers for One-Touch Speed Dialing." (→ p. 3-1)
- Use **◄ (-)** or **▶ (+)** to select the one-touch speed dialing key assigned to the entry you want to change or delete.

1-TOUCH SPD DIAL 06= 1 432 2015

• You can directly select the one-touch speed dialing key by pressing it.

Press **Set** twice.

1-TOUCH SPD DIAL 1.TEL NUMBER ENTRY

TEL NUMBER ENTRY TEL=1 432 2015\_

## **■** To Change a One-Touch Speed Dialing **Entry:**

4 Press Function, then Clear to delete the previous entry, then re-enter the fax/telephone number.

TEL NUMBER ENTRY Ex: TEL=1 432 2060

- If you do not want to change the fax/telephone number, proceed to Step 6.
- Press **Space** to enter a space and move the cursor to the next digit. Spaces are optional and are ignored during dialing.
- Press **Redial/Pause** to enter a pause.
- If you make a mistake, move the cursor to the incorrect number by pressing  $\triangleleft$  (-) or  $\triangleright$  (+), and press **Delete** repeatedly to delete the numbers one by one. Or, press **Clear** to delete all the numbers you have entered.
- 5 Press **Set** twice.

TEL NUMBER ENTRY DATA ENTRY OK

1-TOUCH SPD DIAL 2.NAME

Ex. Canon OPTIX\_

Press **Clear** to delete the previous entry, then re-enter the name.

: A Ex: Canon OPTICS

- If you do not want to change the name, proceed to Step 7.
- If you are unsure how to enter characters,  $\rightarrow$  p. 2-1.

7 Press **Set**.

DATA ENTRY OK 1-TOUCH SPD DIAL 3.OPTIONAL SETTING

- Press **Stop/Reset** to return to the standby display.
  - **■** To Delete a One-Touch Speed Dialing
- 4 Press Function, then Clear to delete the fax/telephone number.

TEL NUMBER ENTRY TEL =

• If you do not want to delete the fax/telephone number, proceed to Step 6.

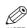

- If you delete the number by mistake, press Stop/Reset before you press Set, so that the number is not deleted.
- Press **Set**.

TEL NUMBER ENTRY ERASING END

1-TOUCH SPD DIAL 2.NAME

- 6 Press **Stop/Reset** to return to the standby display.
  - The registered name is automatically cleared when you clear the fax/telephone number.

# **Coded Speed Dialing**

# Registering Numbers for Coded Speed Dialing

- The Function key will light up by pressing Function to be able to operate Space, Delete or Clear.
- 1 Press Additional Functions.
- 2 Use  $\blacktriangleleft$  (-) or  $\triangleright$  (+) to select 4. ADD. REGISTRATION.

ADDITIONAL FUNCTIONS 4.ADD. REGISTRATION

3 Press **Set**.

ADD. REGISTRATION 1.1-TOUCH SPD DIAL Use **◄ (-)** or **▶ (+)** to select 2.CODED SPD DIAL.

ADD. REGISTRATION 2.CODED SPD DIAL

5 Press **Set**.

**l** Use **◄ (–)** or **▶ (+)** to select a coded speed dialing code (00 to 99).

CODED SPD DIAL Ex: \*02=

- You can enter the coded speed dialing code (2-digit) with the numeric keys after pressing Coded Dial.
- If a coded speed dialing code has already been registered, the number registered under that code appears.
- If a group is already registered under a coded speed dialing code, GROUP DIAL appears.
- 7 Press **Set** twice.

CODED SPD DIAL
1.TEL NUMBER ENTRY

TEL NUMBER ENTRY

TEL=\_

Use the numeric keys to enter the fax/ telephone number you want to register (max. 120 digits, including spaces and pauses).

TEL NUMBER ENTRY
Ex: TEL=1 49 39 25 25\_

- Press Space to enter a space and move the cursor to the next digit. Spaces are optional and ignored during dialing.
- Press **Redial/Pause** to enter a pause.
- If you make a mistake, move the cursor to the incorrect number by pressing 

   (-) or 

   (+), and press Delete repeatedly to delete the numbers one by one. Or, press Clear to clear the entire entry.

Press **Set** twice.

TEL NUMBER ENTRY
DATA ENTRY OK

CODED SPD DIAL
2.NAME
:A

Use the numeric keys to enter the name that goes with the number (max. 16 characters, including spaces).

Ex: Canon FRANCE

- If you are unsure how to enter characters,
   → p. 2-1.
- III Press Set.

Ex: DATA ENTRY OK

CODED SPD DIAL 3.OPTIONAL SETTING

- For details on OPTIONAL SETTING, refer to the following items as required.
  - Registering a Password and Subaddress (→ p. 3-11)
  - Registering a Password and Subaddress for Polling ( $\rightarrow$  p. 5-7)
  - TX TIME SETTING in the Additional Functions ( $\rightarrow$  p. 9-9)
- To continue registering other coded speed dialing codes, press **Additional Functions** then repeat the procedure from Step 6.
- Press **Stop/Reset** to return to the standby display.

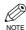

• You can print the Coded Dial List showing all the numbers and names registered for coded speed dialing (→ pp. 3-8, 3-9). Keep this list near your machine for easy reference when dialing.

# ■ Changing/Deleting a Coded Speed Dialing Entry

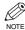

- $\bullet \ \ \text{The Function} \ \text{key will light up by pressing Function} \ \text{to be able to operate Space}, \\ \textbf{Delete} \ \text{or Clear}.$
- 1 Follow Steps 1 to 5 of "Registering Numbers for Coded Speed Dialing."
- $\rightarrow$  p. 3-3)

Use **◄ (-)** or **▶ (+)** to select the coded speed dialing code assigned to the entry you want to change or delete.

CODED SPD DIAL **\***32= 81 773 3115 Ex:l

- You can enter the coded speed dialing code (2digit) with the numeric keys after pressing Coded Dial.
- 3 Press **Set** twice.

CODED SPD DIAL 1.TEL NUMBER ENTRY

TEL NUMBER ENTRY TEL=81 773 3115

- **■** To Change a Coded Speed Dialing **Entry:**
- Press Function, then Clear to delete the previous entry, then re-enter the fax/telephone number.

TEL NUMBER ENTRY Ex: TEL=81 773 3173

- · If you do not want to change the fax/telephone number, proceed to Step 6.
- Use **Space** to enter a space and move the cursor to the next digit. Spaces are optional and are ignored during dialing.
- · Press Redial/Pause to enter a pause.
- · If you make a mistake, move the cursor to the incorrect number by pressing  $\triangleleft$  (-) or  $\triangleright$  (+), and press **Delete** repeatedly to delete the numbers one by one. Or, press **Clear** to delete all the numbers you have entered.
- Figure 1. Press **Set** twice.

TEL NUMBER ENTRY DATA ENTRY

CODED SPD DIAL 2.NAME

Canon UC

Press Function, then Clear to delete the previous entry, then re-enter the name.

: A Canon UK

- If you do not want to change the name, proceed to
- If you are unsure how to enter characters,  $\rightarrow$  p. 2-1.
- 7 Press **Set**.

: A DATA ENTRY OK CODED SPD DIAL 3.OPTIONAL SETTING

- Press **Stop/Reset** to return to the standby display.
  - **■** To Delete a Coded Speed Dialing **Entry:**
- Press Function, then Clear to delete the fax/telephone number.

TEL NUMBER ENTRY

- If you do not want to delete the fax/telephone number, proceed to Step 6.
- Figure 1. Press **Set**.

TEL NUMBER ENTRY ERASING END

CODED SPD DIAL 2.NAME

- **b** Press **Stop/Reset** to return to the standby display.
  - The registered name is automatically cleared when you clear the fax/telephone number.

# **Group Dialing**

# ■ Creating Groups

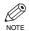

- $\bullet$  The Function key will light up by pressing Function to be able to operate Clear.
- Press Additional Functions.
- Use **◄ (-)** or **▶ (+)** to select 4.ADD. REGISTRATION.

ADDITIONAL FUNCTIONS 4.ADD. REGISTRATION

3 Press Set.

ADD. REGISTRATION
1.1-TOUCH SPD DIAL

Use **◄ (-)** or **▶ (+)** to select 3.GROUP DIAL.

ADD. REGISTRATION 3.GROUP DIAL

5 Press Set.

GROUP DIAL

O1=1-TOUCH SPD DIAL

Select a one-touch speed dialing key or coded speed dialing code under which you want to register the group.

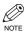

- If you wish to register a group under an already registered one-touch speed dialing key or coded speed dialing code, or you want to re-enter a group, you must delete the previous information first. (→ pp. 3-2, 3-4, 3-5)
- Do not register a group under a one-touch speed dialing key or coded speed dialing code, in which SUBADDRESS TX or POLLING RX has been set. If you do so, you cannot send faxes to the parties that have a subaddress or password registered.

# ■ To register a group under a one-touch speed dialing key:

Use  $\triangleleft$  (-) or  $\triangleright$  (+) to select the key under which you want to register the group (01 to 12).

GROUP DIAL

O 3 =

- If a fax/telephone number has already been registered in this key, 1-TOUCH SPD DIAL or GROUP DIAL appears.
- If fax functions have been programmed into keys marked 01 to 12 using PROG 1-TOUCH KEY in the Additional Functions, PROG 1-TOUCH KEY appears.

# ■ To register a group under a coded speed dialing code:

Press **Coded Dial**, then use the numeric keys to enter the two digit code under which you want to register the group (00 to 99).

GROUP DIAL
Ex: \*21=

- If a fax/telephone number has already been registered in this key, CODED SPD DIAL or GROUP DIAL appears.
- 7 Press **Set** twice.

GROUP DIAL
1.TEL NUMBER ENTRY
TEL=

7

- 8 Enter the one-touch and/or coded speed dialing numbers you want to register in the group.
  - · You cannot register numbers in groups that have not been registered for speed dialing.
  - · You can review the numbers registered in the group by pressing  $\triangleleft$  (-) or  $\triangleright$  (+).

#### If you want to delete one of these numbers from the group:

Press  $\blacktriangleleft$  (-) or  $\triangleright$  (+) to display the number you want to delete and press Clear (ERASING END is displayed).

#### If you want to delete all of the numbers in the group:

Press  $\triangleleft$  (-) or  $\triangleright$  (+) to display the first number in the group and press Clear repeatedly until all numbers are deleted.

- Deleting all of the numbers cancels the group. If the group has already been registered, or the transmission time has already been registered using TX TIME SETTING, the group's name or the transmission time will not be deleted even if you delete all the numbers.
- · You can cancel registering numbers and return to the standby display by pressing **Stop/Reset** anytime before pressing **Set** in Step 9.

#### **■** To enter a destination registered for one-touch speed dialing:

Press the one-touch speed dialing key assigned to each number you want to register in the group.

Repeat for the other keys.

#### **■** To enter a destination registered for coded speed dialing:

Press **Coded Dial**, then use the numeric keys to enter the two-digit code assigned to the number you want to register in the group.

Repeat for the other codes.

|     | TEL=        |     | 1  | 4 | 9  | 3 9 | 25 | 25 |
|-----|-------------|-----|----|---|----|-----|----|----|
| Ex: | <b>*</b> 02 | Can | on |   | FR | AN  | СE |    |

9 Press **Set** twice

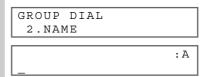

10 Use the numeric keys to enter a name for the group (max.16 characters, including spaces).

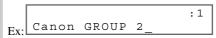

- If you do not want to register the name, proceed to
- If you are unsure how to enter characters,  $\rightarrow$  p. 2-1.
- Press **Set**.

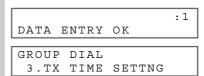

- You can specify up to five different transmission times.  $(\rightarrow p. 9-10)$
- 12 To continue registering other groups, press **Additional Functions** then repeat the procedure from Step 6.
- Press **Stop/Reset** to return to the standby display.

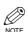

• You can print the Group Dial List showing all the numbers and names registered for group dialing ( $\rightarrow$  pp. 3-8, 3-10). Keep this list near your machine for easy reference when dialing.

# **Speed Dialing Lists**

You can print lists of fax/telephone numbers registered for speed dialing. Keep these lists near your machine so you can refer to them when dialing.

# Printing Speed Dialing Lists

- 1 Press Additional Functions.
- 2 Use ◀ (-) or ▶ (+) to select 7.PRINT LISTS.

ADDITIONAL FUNCTIONS 7.PRINT LISTS

3 Press **Set**.

PRINT LISTS 1.USER DATA

4 Use **◄ (-)** or **▶ (+)** to select 2.SPEED DIAL LIST.

PRINT LISTS
2.SPEED DIAL LIST

Fress **Set**.

SPEED DIAL LIST 1.1-TOUCH LIST

**b** Use **d** (**-**) or **▶** (**+**) to select the list you want to print.

Ex: 2.CODED DIAL LIST

- You can select from the following:
  - 1-TOUCH LIST

- CODED DIAL LIST
- 1-TOUCH (DETAIL)
- CODED (DETAIL)
- GROUP DIAL LIST

#### 7 Press **Set**.

1-TOUCH LIST 1.NO SORT

 If you selected 1-TOUCH LIST, or 1-TOUCH (DETAIL), CODED DIAL LIST or CODED (DETAIL), select SORT or NO SORT depending on the order you want the list to be printed: Select 1.NO SORT to print the list in key number order.

Select 2 . SORT to print the list with the names of the destinations in alphabetical order.

- 8 Press Set.
  - The machine prints the list and returns to the standby mode.

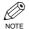

You can also print the list by pressing
 Report. In the Fax Mode press Function
 (the Function key lights up). Press
 Report, and select a report you want, then
 press Set.

Samples of the lists are shown as follows.

#### **■ 1-TOUCH LIST**

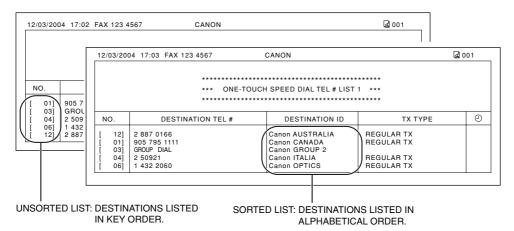

#### ■ 1-TOUCH (DETAIL)

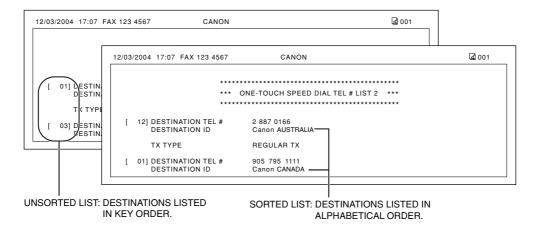

#### **■ CODED DIAL LIST**

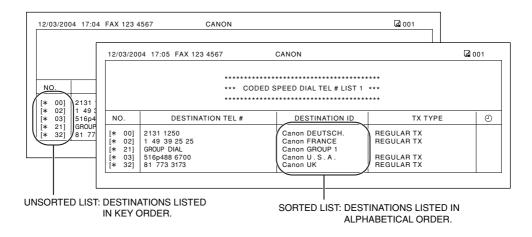

#### **■** CODED (DETAIL)

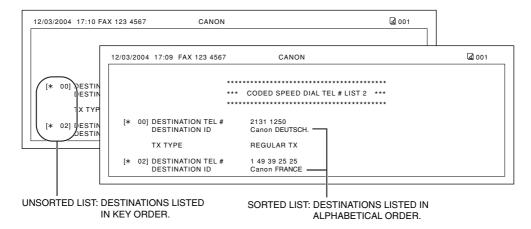

#### **■** GROUP DIAL LIST

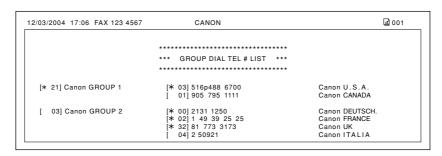

# Canceling the Print Out List

You can cancel printing lists even after performing the printing procedure.

- 1 Press Additional Functions.
- Use ◀ (-) or ▶ (+) to select 7.PRINT LISTS.

ADDITIONAL FUNCTIONS 7.PRINT LISTS

3 Press **Set**.

PRINT LISTS
1.USER DATA

4 Use **◄ (-)** or **▶ (+)** to select 3. CANCEL REPORT.

PRINT LISTS
3.CANCEL REPORT

F Press **Set**.

CANCEL REPORT? <YES NO>

- **6** Press **◄ (–)**.
  - Printing is canceled.
  - If you change your mind and want to continue the printing, press ► (+).

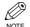

 You can also cancel the print job by pressing Function (the Function key lights up) then pressing Report.

# Speed Dialing S

# Registering a Password and Subaddress

The password and subaddress is required when you send faxes to the other party's fax machine that has a password and subaddress.

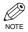

- You can register a password and subaddress in a one-touch speed dialing key or coded speed dialing
- You must also know the password and subaddress of the other party's fax so that you can enter them on your fax. If you do not know the password and subaddress, contact the other party.
- The Function key will light up by pressing Function to be able to operate Space, Delete or Clear.
- 1 Press Additional Functions.
- 2 Use  $\triangleleft$  ( $\rightarrow$ ) or  $\triangleright$  ( $\rightarrow$ ) to select 4. ADD. REGISTRATION.

ADDITIONAL FUNCTIONS 4.ADD. REGISTRATION

Press **Set**.

ADD. REGISTRATION 1.1-TOUCH SPD DIAL

4 Use **◄ (-)** or **▶ (+)** to select 1.1-TOUCH SPD DIAL or 2. CODED SPD DIAL.

ADD. REGISTRATION 1.1-TOUCH SPD DIAL

F Press **Set**.

1-TOUCH SPD DIAL 0.1 =905795 1111 Ex:

**b** Use  $\triangleleft$  ( $\rightarrow$ ) or  $\triangleright$  ( $\rightarrow$ ) to select the one-touch speed dialing number or coded speed dialing code.

1-TOUCH SPD DIAL 0.2 =81 773 3115

7 Press **Set**.

1-TOUCH SPD DIAL 1. TEL NUMBER ENTRY

Use  $\triangleleft$  (-) or  $\triangleright$  (+) to select 3.OPTIONAL SETTING.

> 1-TOUCH SPD DIAL 3.OPTIONAL SETTING

Press **Set**.

OPTIONAL SETTING OFF Ex:

10 Use  $\triangleleft$  (-) or  $\triangleright$  (+) to select **ON**.

OPTIONAL SETTING ON

III Press **Set**.

OPTIONAL SETTING 1.TX TIME SETTING

12 Use **◄ (-)** or **▶ (+)** to select 2. TX TYPE.

OPTIONAL SETTING 2.TX TYPE

13 Press **Set**.

TX TYPE REGULAR TX Ex:

14 Use **◄ (–)** or **▶ (+)** to select SUBADDRESS TX.

> TX TYPE SUBADDRESS TX

Fress **Set** twice.

SUBADDRESS TX 1.PASSWORD

PASSWORD Ex:

## 16 Enter a password.

PASSWORD
Ex: 12345

- If you do not need to enter a password, proceed to Step 17.
- You can enter a password (up to 20 digits) using the numeric keys, \*\*, # or Space.
- Be sure to enter the password of the other party correctly, taking into account the position of spaces.

#### 17 Press **Set** twice.

SUBADDRESS TX
2.SUBADDRESS
SUBADDRESS

18 Enter a subaddress.

SUBADDRESS Ex: 123456789012

- You can enter a subaddress (up to 20 digits) using the numeric keys, \*\*, # or Space.
- Be sure to enter the subaddress of the other party correctly, taking into account the position of spaces.

#### 19 Press Set.

1-TOUCH SPD DIAL
Ex: 03=GROUP DIAL

- To continue registering other passwords and subaddresses, press **Additional Functions** then repeat the procedure from Step 4.
- 21 Press **Stop/Reset** to return to the standby display.

Ex:

# Chapter 4

# **Sending Faxes**

# **Preparing to Send a Fax**

#### ■ Documents You Can Fax

For information on the types of documents you can fax, their requirements, and details on setting up documents, → Basic Guide.

# Adjusting the Quality of Your Faxes

Canon's UHQ (Ultra High Quality) imaging technology enables you to send documents with image quality output similar to the original. The machine allows you to adjust the resolution and contrast to best suit your particular document.

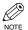

• You cannot change settings while your machine is scanning a document.

## **Setting the Scanning Resolution**

Resolution is a measure of the fineness or clarity of a printout. Low resolutions may cause text and graphics to have a jagged appearance, while higher resolutions provide smoother curves and lines, crisp text and graphics, and a better match to traditional typeface designs.

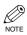

• Higher resolution produces higher output quality, but requires longer transmission time.

#### 1 Press **FAX Resolution** repeatedly to select the desired resolution

FAX RESOLUTION STANDARD Ex:

- You can select the resolution from the following:
  - STANDARD Suitable for most text-only documents.
  - Suitable for fine-print documents.
  - Suitable for documents that contain photographs. - SUPER FINE
  - Suitable for documents that contain fine print and images (the resolution is four times that of STANDARD).
  - ULTRA FINE Suitable for documents that contain fine print and images (the resolution is eight times that of STANDARD).

## 2 Press **Set**.

FAX 12/03/2004 15:30 FaxTel

will remain unchanged.

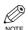

• You can set the Fax Resolution so that the desired resolution such as STANDARD is automatically returned after the AUTO CLEAR function activates or documents are scanned.  $(\rightarrow p. 9-8)$ Since RESOLUTION of FAX DEFAULT is set to OFF as the factory default setting,

the resolution set using FAX Resolution

# **■** Dialing Methods

There are several ways of dialing the number of the party to which you want to send a fax.

#### ■ When the fax number is not registered in the machine

- · Regular Dialing
- · Redialing

#### ■ When the fax number is registered in the machine

- · One-Touch Speed Dialing
- Coded Speed Dialing
- · Group Dialing
- · Directory Dialing

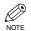

- If you are unsure of the registered fax number, check the destination label, or print each list and check the numbers. (→ p. 3-8)
- For details on registering a fax number for speed dialing,  $\rightarrow$  Chapter 3.

## **Regular Dialing**

Dial a fax number by using the numeric keys, just like dialing a telephone number.

Ex:

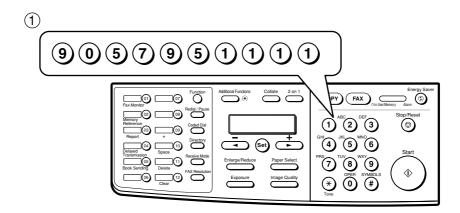

## 2 Press Start.

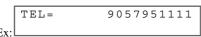

• If you enter the wrong number, press **Stop/Reset** or **Clear** to clear your entire entry, then enter the correct number.

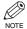

• The Function key will light up by pressing Function to be able to operate Clear.

## **One-Touch Speed Dialing**

Press the one-touch speed dialing key (01 to 12) to which the number is assigned.

Ex:

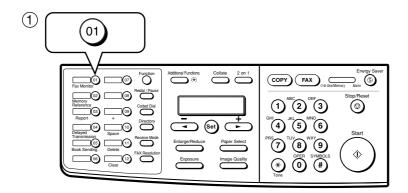

```
TEL =
        905 795 1111
 01 Canon CANADA
```

- The number registered under that one-touch speed dialing key is displayed.
- If you press the wrong key, press **Stop/Reset**. Then press the correct key.
- NO TEL # appears if no fax number is assigned to the one-touch speed dialing key you pressed.

## **Coded Speed Dialing**

Press **Coded Dial** → the two-digit code (00 to 99) to which the number is assigned.

Ex:

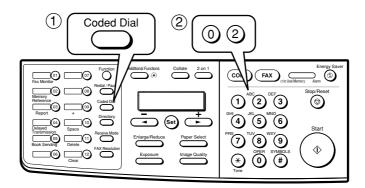

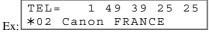

- The number registered under that coded speed dialing code is displayed.
- If you enter the wrong code, press **Stop/Reset**. Then press **Coded Dial** and enter the correct code.
- NO TEL # appears if no fax number is assigned to the coded speed dialing code you entered.

## **Group Dialing**

Dial the fax numbers of the multiple destinations at the same time.

#### **■** To enter a group registered under a one-touch speed dialing key:

Press the one-touch speed dialing key assigned to the group you wish to fax.  $(\rightarrow p. 4-3)$ 

- The name of the group is displayed.
- If you press the wrong key, press **Stop/Reset**. Then press the correct key.
- NO TEL # appears if no fax number is assigned to the one-touch speed dialing key you pressed.

#### ■ To enter a group registered under a coded speed dialing code:

Press **Coded Dial**, then use the numeric keys to enter the two-digit code assigned to the group you wish to fax.  $(\rightarrow p. 4-3)$ 

- The name of the group is displayed.
- If you enter the wrong code, press **Stop/Reset**. Then press **Coded Dial** and enter the correct code.
- NO TEL # appears if no fax number is assigned to the coded speed dialing code you entered.

## **Directory Dialing**

Directory dialing allows you to look up the other party's name and retrieve the number for dialing. This feature is convenient when you know the other party's name but cannot recall the One-Touch Speed Dialing key, the code for Coded Speed Dialing or Group Dialing where the number is registered.

## 1 Press Directory.

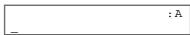

- NO TEL # appears if the name of the other party is not registered and the display will return to the dial entry mode.
- Press a numeric key to enter the first letter of the name of the party you are searching for.

For example, if you want to search for a name that starts with the letter "H", press **4 (GHI)** twice.

- 3 Press Set.
  - The names registered in the machine are displayed according to the letter you entered.
  - If there is no name that starts with the letter you entered, the next name in alphabetical order appears.

- Press **◄ (-)** or **▶ (+)** to display the other names.
  - Pressing ► (+) will display the names registered in alphabetical order. Pressing ◄ (-) will display them in reverse order.
  - When you reach the last name, the display will return to the first name.
- 5 Press Set.
  - The other party's fax number and name or GROUP DIAL and the group's name appear.

# **Sending Methods**

# ■ Memory Sending

The machine begins calling the other party and transmitting the information after all documents are scanned into the memory.

Since the machine is multitasking, you can even scan a document into memory while performing other tasks. The machine has enough memory to store up to approximately 255 pages\* (fewer if the document contains many graphics or particularly dense text).

\* Based on ITU-T No.1 Chart, Standard mode.

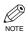

- · When a large amount of memory is used, MEMORY FULL may be displayed depending on the documents to be sent, or the machine can neither store the scanned documents in memory nor send them. In this case, print or delete any documents in memory, or select a lower fax resolution, such as STANDARD, then send the documents.
- The Function key will light up by pressing Function to be able to operate Delete or Clear.

## ■ Using the ADF

Press **FAX** to set to the Fax Mode.

|    |      | 12/03/2 | 004 | 15:30  |
|----|------|---------|-----|--------|
| Ex | Faxl | el      | STA | ANDARD |

2 Prepare the document and load it face down in the ADF.  $(\rightarrow Basic Guide)$ 

```
MEM IN USE
                           0 응
Ex:
```

The currently used memory is displayed.

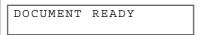

Standby to scan

- To adjust the resolution,  $\rightarrow$  p. 4-1.
- To adjust the contrast,  $\rightarrow$  p. 9-4.
- 3 Dial the other party's fax number.

TEL =9057951111 Ex:

- For dialing methods,  $\rightarrow$  p. 4-2.
- If you enter the wrong number, press **Delete** to delete the last number or press Clear to delete all the numbers you entered, then enter the correct number. You can also delete all the numbers by pressing Stop/Reset.
- · If you must first dial a number to get an outside line ("9", for example), add a pause after that digit by pressing Redial/Pause.

- 4 Press **Start** to begin scanning for sending.
  - The machine begins calling the other party after all of the documents are scanned into the memory.
  - If you use speed dialing or redialing and the TIME OUT setting is on, scanning starts automatically.
  - · To cancel sending once dialing has started, press Stop/Reset.

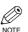

- You can scan a document up to 14 inches (356 mm) long.
- You can load up to 30 pages of LTR size paper in the ADF.
- After the machine finishes scanning the document into the memory, it returns to the Standby display. At this point, you can make the next reservation. You can make up to 20 reservations.
- If the machine's memory becomes full while scanning your document, MEMORY FULL will appear on the LCD display and the document being scanned stops in the ADF. Press Set to make the document come out automatically. If this happens, divide the documents into several sections and send each section separately.

## ■ Using the platen glass

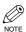

- You need to remove documents in the ADF in advance, in order to fax from the platen glass.
- You can operate Book Sending, Delete or Clear when the Function key is lit. If the Function key is not lit, press Function. However, you do not need to press Function in Step 3 to execute the Book Sending mode if BOOK SENDING is programmed in PROGRAM 1-TOUCH KEY from ADDTIONAL FUNCTIONS. (→ p. 9-4)
- 1 Press **FAX** to set to the Fax Mode.

FAX 12/03/2004 15:30 FaxTel STANDARD

- Prepare the document and place it face down on the platen glass. (→ Basic Guide)
  - To adjust the resolution,  $\rightarrow$  p. 4-1.
  - To adjust the contrast,  $\rightarrow$  p. 9-4.
- 3 Press Function.
- 4 Press Book Sending.
- Press **◄ (-)** or **▶ (+)** to select the document size.

BOOK TX SCAN SIZE

LTR

- 6 Press Set.
- Dial the other party's fax number.

TEL= 9057951111

- For dialing methods,  $\rightarrow$  p. 4-2.
- If you enter the wrong number, press **Delete** to delete the last number or press **Clear** to clear your entire entry, then enter the correct number. You can also delete all the numbers by pressing **Stop/Reset**.

• If you must first dial a number to get an outside line ("9", for example), add a pause after that number by pressing **Redial/Pause**.

Press **Start** to begin scanning.

NEXT PAGE : [START] FINISH SCAN : [SET]

- Place the next document on the platen glass and press **Start** to begin scanning.
  - Repeat for other documents.
- After all of the documents have been scanned, press **Set** to begin sending.
  - To cancel sending after dialing has started, press **Stop/Reset** then press **◄ (-)**. (→ p. 4-7)

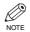

- You can scan up to approximately 255 pages\* for memory sending.
  - \* Based on ITU-T No.1 Chart, Standard mode
- The Function key will light up by pressing Function to be able to operate Delete or Clear.
- If the machine's memory becomes full while scanning your document, MEMORY FULL will appear on the LCD display. If this happens, divide the documents into several sections and send each section separately.

# **Canceling Sending**

## **Canceling memory sending**

■ To cancel memory sending while documents are being scanned using the ADF

1 Press Stop/Reset.

Scanning is canceled.

STOP KEY PRESSED PRESS SET KEY Press **Set**.

• The document will come out automatically.

## ■ To cancel memory sending after all documents have been scanned

## **■** While documents are being sent:

- 1 Press Stop/Reset.
  - The machine asks you to confirm that you want to cancel.

CANCEL DURING TX/RX? < YES NO >

- **2** Press **◄ (–)** to cancel sending.
  - · If you change your mind and want to continue sending, press  $\triangleright$  (+).
  - The machine prints an ERROR TX REPORT.  $(\rightarrow p. 7-3)$

## **■** While documents are waiting to be sent:

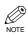

- You can operate Fax Monitor or Delete when the Function key is lit. If the Function key is not lit, press Function. However, you do not need to press **Function** in Step 1 to execute the Fax Monitor function if FAX MONITOR is programmed in PROGRAM 1-TOUCH KEY from ADDITIONAL FUNCTIONS.  $(\rightarrow p. 9-4)$
- 1 Press Function.
- 2 Press Fax Monitor.

Use  $\triangleleft$  (-) or  $\triangleright$  (+) to select TX RESERVE STATUS.

> FAX MONITOR 2.TX RESERVE STATUS

Press **Set**.

--:-- 0013 TX STNDBY 905795 1111

- **I** Use **\triangleleft (−)** or  $\triangleright$  (+) to select the document to be canceled by checking the reservation number and the fax number.
- R Press **Delete**.
  - The machine asks you to confirm that you want to delete the document.

OK TO DELETE? < YES NO >

- Press **◄ (-)** to cancel sending.
  - · If you change your mind and want to continue sending, press  $\triangleright$  (+).

TX/RX NO. 0013 ERASING END

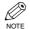

· You can also cancel sending pressing Memory Reference.  $(\rightarrow p. 4-16)$ 

# **Redialing When the Line is Busy**

There are two methods of redialing: Manual redialing and Automatic redialing. This section explains these two methods.

## Manual Redialing

Press Redial/Pause to dial the last number you dialed with the numeric keys. (This starts redialing regardless of whether automatic redialing is enabled.)

## **Canceling Manual Redialing**

To cancel manual redialing, press Stop/Reset.

# Automatic Redialing

The fax automatically redials twice\* after the first attempt at sending fails (e.g. the line is busy). The time interval between redialing attempts is two minutes\*.

The number of redialing attempts and the time interval between attempts can be adjusted by changing the settings in the AUTO REDIAL. Automatic redialing can also be turned off and on.  $(\rightarrow p. 9-6)$ 

If all attempts are unsuccessful, the machine cancels the transmission and prints an ERROR TX REPORT.  $(\rightarrow p. 7-3)$ 

\* Indicates the default setting.

## **Canceling Automatic Redialing**

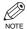

- If you want to cancel a transmission while the machine is waiting to redial, you must delete the document from memory pressing Memory Reference. (→ p. 4-14)
- 1 Wait until the machine starts to redial.
- Press Stop/Reset.
  - The machine asks you to confirm that you want to cancel.

CANCEL DURING TX/RX?

- Press **◄ (–)** to cancel redialing.
  - If you change your mind and want to continue redialing, press ▶ (+).
  - The machine prints an ERROR TX REPORT.
     (→ p. 7-3)

# **Sequential Broadcasting**

## **Sending a Document to More Than One Destination**

This feature allows you to scan a document once and send it to several destinations. You can send the document to a maximum of 122 destinations using a combination of the following dialing methods:

- One-touch speed dialing: up to 12 destinations
- · Coded speed dialing: up to 100 destinations
- Regular dialing (using the numeric keys) or redialing: 10 destinations

You can enter the destinations in any order. (Be sure to press **Set** after your entry with the numeric keys.)

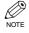

- If you frequently send documents to the same group of destinations, you can group them and register these numbers for group dialing. You can register up to 111 fax numbers with group dialing and send the same document to these numbers.  $(\rightarrow p. 3-6)$
- The **Function** key will light up by pressing **Function** to be able to operate **Clear**.
- 1 Press **FAX** to set to the Fax Mode.

FAX 12/03/2004 15:30 Ex: FaxTel STANDARD

Prepare the document and load it face down in the ADF.

MEM IN USE
Ex: 0%

The currently used memory is displayed

DOCUMENT READY

Standby to scan

- If you want to use the platen glass to send a document → p. 4-6.
- To adjust the resolution,  $\rightarrow$  p. 4-1.
- To adjust the contrast,  $\rightarrow$  p. 9-4.

Z

Enter up to 122 fax numbers using any of the following methods:

## **■** One-touch speed dialing:

Press the desired one-touch speed dialing key(s).

## **■** Coded speed dialing:

Press **Coded Dial**, then use the numeric keys to enter the two-digit code. Repeat for other codes.

## **■** Regular dialing:

Use the numeric keys to enter the fax number, then press **Set**.

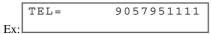

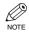

- If you enter an incorrect destination, press **Clear** to delete it.
- You must enter the second fax number within five seconds of entering the first one. After that, all subsequent fax numbers must be entered within 10 seconds of each other. If you wait longer than this, the machine automatically begins scanning the document for sending. If you prefer the machine not to do this, disable the TIME OUT setting. (→ p. 9-6)

## 4 Press Start.

- When scanning is complete, the machine starts to dial the number.
- The machine will first send the document to the one-touch speed dialing destinations, then the coded speed dialing destinations, and finally to the destination dialed using regular dialing.
- If you prefer not to start scanning automatically in 5 or 10 seconds after dialing, disable the TIME OUT setting. (→ p. 9-6)
- To cancel sending, press Stop/Reset then press
   ◄ (-). Sending to all destinations specified in Step 3 will be canceled. You cannot cancel just one destination.

After canceling, the machine will print a MULTI TX/RX REPORT.  $(\rightarrow p. 7-4)$ 

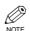

• If a number is busy, the machine will continue sending to the other destinations and then redial the number that was busy.

# **Delayed Sending**

You can use your machine to send faxes at a preset time. This feature is called *Delayed sending* or *Timer sending*. By using this feature, you can take advantage of lower long distance rates at night, for example. You can set up to 122 destinations, and up to 20 reservations of delayed sending.

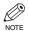

- You can perform other tasks even when you have set the machine for delayed sending.
- You can operate Book Sending, Delayed Transmission or Clear when the Function key is lit. If
  the Function key is not lit, press it. However, you do not need to press Function in Step 1 or 2 to
  execute the Delayed Transmission function or Book Sending function if DELAYED TX or BOOK
  SENDING is programmed in PROGRAM 1-TOUCH KEY from ADDITIONAL FUNCTIONS. (→ p.
- Prepare the document and place it on the platen glass or load it face down in the ADF.

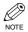

- When using the platen glass, press Function and then Book Sending, and select the document size with ◀ (-) or ► (+). Proceed to Step 3.
- Press Function.
- 3 Press Delayed Transmission.
- 4 Use the numeric keys to enter the reservation time to send documents.

```
Ex: DELAYED TX
TX TIME SETTNG 15:30
```

5 Press Set.

DELAYED TX SELECT LOCATIONS

TEL =

Enter a destination using a one-touch speed dialing key, a coded speed dialing code, **Redial/Pause** or the numeric keys.

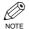

- You can use the one-touch speed dialing key when the Function key is not lit. If the Function key is lit, press Function.
- If you enter an incorrect destination, press
   Clear to delete it.
- **7** Press **Start** to begin scanning.
  - When you use speed dialing when the TIME OUT setting is on, scanning starts automatically.
     (→ p. 9-6)
  - Your document will be sent when the delayed transmission time is reached.
  - If you placed the document on the platen glass, follow Steps 8 and 9 on p. 4-6.

9-4)

# **Confirming Transmission Status and Sending Reservation**

You can check the status of sending or receiving fax, or sending reservation.

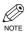

• You do not need to press Function in Step 1 to execute the Fax Monitor function if FAX MONITOR is programmed in PROGRAM 1-TOUCH KEY from ADDITIONAL FUNCTIONS. (→ p. 9-4)

## Confirming Transmission Status

The sending or receiving status can be confirmed using the following method:

- 1 Press Function while In Use/Memory is flashing.
- **2** Press **Fax Monitor**.

FAX MONITOR 1.RX/TX STATUS

Press **Set**.

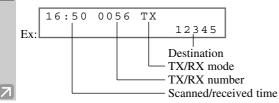

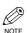

- To return to the standby display, press Stop/Reset.
- If you perform the procedure above when the machine is not sending or receiving faxes, NO CURRENT RX/TX JOB will appear, and the display will return to the display shown in Step 2.
- The transaction number, TX/RX means the following:
  - 0001 to 4999: A sent document;
  - 5001 to 9999: A received document.

# Confirming Sending Reservation

Sending reservation or checking if there is a document being scheduled to be sent can be confirmed using the following method:

- 1 Press Function while In Use/Memory is
- 2 Press Fax Monitor.

FAX MONITOR 1.RX/TX STATUS

 $\blacksquare$  Press  $\blacktriangleleft$  (-) or  $\triangleright$  (+), then select 2. TX RESERVE STATUS.

FAX MONITOR 2.TX RESERVE STATUS 4 Press **Set**.

16:00 0056 TX STNDBY 905 795 1111

- The sending reservation can be confirmed by checking the sending time, TX/RX NO. or fax number.
- $\blacksquare$  Press  $\blacktriangleleft$  (-) or  $\blacktriangleright$  (+) to confirm the sending reservation.

17:00 0058 TX STNDBY 545 8584 Ex:

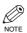

- To return to the standby display, press Stop/Reset.
- If you perform the procedure above when there is no sending reservation, NO DOC. STORED will appear, and the display will return to the display shown in Step 3.
- · You can also check the reservations by printing out the Document Memory List.  $(\rightarrow p. 4-12)$

# **Documents Stored in Memory**

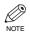

- If there are no documents stored in memory, the machine will return to the standby mode when you
  press Memory Reference.
- You do not need to press Function in Step 1 to execute the Memory Reference function if MEMORY REFERENCE is programmed in PROGRAM 1-TOUCH KEY from ADDITIONAL FUNCTIONS.
   (→ p. 9-4)

## Printing a List of Documents in Memory

The machine can print a list of documents stored in memory, along with the transaction number (TX/RX NO.) of each document.

- 1 Press Function.
- 2 Press Memory Reference.

MEMORY REFERENCE 1.DOC. MEMORY LIST

- 3 Press **Set**.
  - The machine prints the Document Memory List and returns to the standby mode.

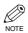

 Once you know the transaction number of a document stored in memory, you can print it or delete it. (→ pp. 4-13, 4-14)

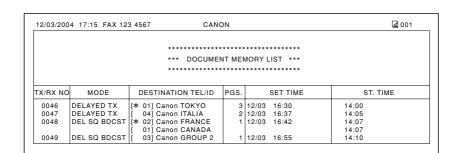

# Resending a Document in Memory

You can resend documents that are stored in memory. The machine stores faxes that are received but not printed because paper or toner has run out, a paper jam has occurred or documents that have not been transmitted due to a transmission error.

You can send such faxes to another fax machine to be printed.

- 1 Press Function.
- **2** Press **Memory Reference**.

MEMORY REFERENCE 1.DOC. MEMORY LIST

Use  $\triangleleft$  (-) or  $\triangleright$  (+) to select 4. RESEND DOCUMENT.

MEMORY REFERENCE 4.RESEND DOCUMENT

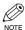

- The document can also be resent if you select 2. MEMORY RETRANSMT.
- 4 Press **Set**.

RESEND DOCUMENT TX/RX NO. 0051 Use  $\triangleleft$  (-) or  $\triangleright$  (+) to select the transaction number (TX/RX NO.) of the document you want to send again.

RESEND DOCUMENT TX/RX NO. 0053

B Press **Set**.

RESEND DOCUMENT SELECT LOCATIONS

TEL =

- 7 Enter the fax number.
- R Press Set.
  - For dialing methods,  $\rightarrow$  p. 4-2.
  - Press **Set** twice if you use the numeric keys to dial the fax number. Sending starts.

# Printing a Document in Memory

- 1 Press Function.
- **2** Press **Memory Reference**.

MEMORY REFERENCE 1.DOC. MEMORY LIST

Use  $\blacktriangleleft$  (-) or  $\triangleright$  (+) to select 3.PRINT DOCUMENT.

> MEMORY REFERENCE 3.PRINT DOCUMENT

4 Press **Set**.

PRINT DOCUMENT TX/RX NO. 0001 Ex:l

Use  $\triangleleft$  (-) or  $\triangleright$  (+) to select the transaction number (TX/RX NO.) of the document you want to print.

PRINT DOCUMENT TX/RX NO. 0003

- You can enter the transaction number using the numeric keys.
- Press Set.

PRINT 1ST PAGE ONLY? < YES NO > Press **◄ (-)** to print the first page only, or press **▶ (+)** to print all the pages of the document.

Printing starts.

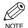

- Pressing 

   (-) prints the first page when sending (this is the last scanned page, not the first page when scanning with the ADF).
- To continue printing other documents in memory, repeat the procedures from Step 5.
- Press **Stop/Reset** to return to the standby display.

# Deleting a Document from Memory

- 1 Press Function.
- 2 Press Memory Reference.
- Use **◄ (-)** or **▶ (+)** to select 5. DELETE DOCUMENT.

MEMORY REFERENCE 5.DELETE DOCUMENT

4 Press Set.

DELETE DOCUMENT

TX/RX NO. 0001

Use **◄ (-)** or **▶ (+)** to select the transaction number (TX/RX NO.) of the document you want to delete.

DELETE DOCUMENT
TX/RX NO. 0004

 You can enter the transaction number using the numeric keys.

- 6 Press Set.
  - The machine asks you to confirm that you want to delete the document.

OK TO DELETE?

- **1** Press **◄ (-)** to delete the document.
  - The document is deleted.
  - If you change your mind and want to keep the document in memory, press ► (+).
- To continue deleting other documents in memory, repeat the procedure from Step 5.
- Press **Stop/Reset** to return to the standby display.

# **Chapter 5**

# **Receiving Faxes**

# **Different Ways to Receive a Fax**

The machine provides you with several modes for receiving faxes. Once you have decided which mode is suitable for your needs, set the mode as described ( $\rightarrow$  p. 5-2). You can change the mode when the machine is in the standby mode. To determine which mode best suits your needs, refer to the table below:

| <b>Receive Mode</b> | Main Use | Operation                                                                                                    | Requirements                                                     |
|---------------------|----------|----------------------------------------------------------------------------------------------------|------------------------------------------------------------------|
| FaxTel*             | Fax/Tel  | Automatically switches between fax calls and voice calls. Receives faxes automatically and rings for voice calls. To set the details, $\rightarrow$ pp. 5-3, 5-4. | Telephone connected to the machine                               |
| FaxOnly             | Fax      | Machine answers all calls as fax calls.<br>It receives faxes automatically and<br>disconnects voice calls.                                                        | Separate telephone line for fax use only                         |
| DRPD                | Fax/Tel  | Allows you to have separate fax and telephone numbers that you distinguish by the type of ring. To set the details, $\rightarrow$ p. 5-5.                         | Subscription to a DRP service Telephone connected to the machine |
| Manual              | Tel      | Machine rings for every call, whether it is a fax call or a voice call. For a fax call, you have to activate reception manually.                                  | Telephone connected to the machine                               |
| AnsMode             | Fax/Tel  | Receives faxes automatically and routes voice calls to the answering machine.                                                                                     | Answering machine connected to the machine                       |

<sup>\*</sup> Indicates the default setting.

You can confirm which receive mode is set by checking the standby display. The receive mode is displayed in the lower left corner of the LCD.

FAX 12/03/2004 15:30 Ex: FaxTel STANDARD

# **Setting the Receive Mode**

The setting of the receive mode can be changed if necessary.

# Press **Receive Mode** until the mode you want appears.

RECEIVE MODE Manual

• You can select from the following:

Ex:

- FaxTel\*:
   when a telephone is connected to the machine,
   the machine automatically switches between fax calls and voice calls.
- FaxOnly:if you use your machine to receive only faxes.
- DRPD\* (Distinctive Ring Pattern Detection):
   to distinguish between fax and voice calls using Distinctive Ring Patterns.
- Manual:
   when a telephone is connected to the machine,
   you can receive faxes by pressing **Start** before replacing the handset on the telephone.
- AnsMode:
   if you want to receive faxes automatically and route voice calls to an answering machine.
- \* You can set details for the FaxTel and DRPD modes. (→ pp. 5-3 to 5-5)

## 2 Press **Set**.

FAX 12/03/2004 15:30

Ex. Manual STANDARD

The selected receive mode is set and the machine returns to the standby mode. The current date and the selected receive mode are displayed.

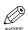

- The machine does not ring when it receives a fax in FaxOnly. If you want to be alerted when a fax call is received, connect a telephone to the machine, and enable the INCOMING RING setting.
- When an answering machine or a telephone with an answering machine is connected to your machine, select AnsMode. (→ p. 1-4)
- Follow these guidelines when using the machine with an answering machine:
  - Set the answering machine to answer on the first or second ring.
  - When recording the outgoing message on the answering machine, the entire message must be no longer than 15
    - Ex: "Hello. I can't answer the phone right now, but please leave a message after the beep. I'll return your call as soon as possible."

7

## Setting the Options for the FaxTel Mode

When selecting the FaxTel mode, the following options can be set.

- Adjust the time the machine takes to check whether a call is from a fax machine or a telephone (RING START TIME setting).
- Adjust the length of time the machine rings when the call is a voice call (F/T RING TIME setting).
- Set whether the machine switches to the receive mode after the ring time set in F/T RING TIME has elapsed (F/T SWITCH ACTION setting).

## ■ What Happens When FaxTel Mode is Selected

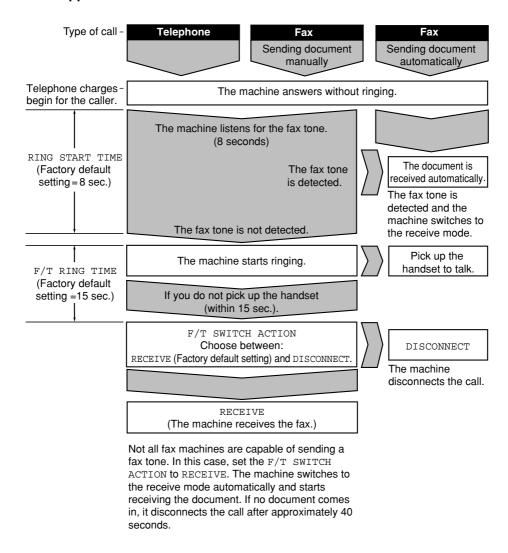

- 1 Press Additional Functions.
- Use **◄ (-)** or **▶ (+)** to select 3 . FAX SETTINGS.

ADDITIONAL FUNCTIONS
3.FAX SETTINGS

Press **Set**.

FAX SETTINGS 1.USER SETTINGS

4 Use **◄ (-)** or **▶ (+)** to select 4.RX SETTINGS.

FAX SETTINGS
4.RX SETTINGS

Fress Set.

RX SETTINGS 1.ECM RX

**6** Use **◄ (-)** or **▶ (+)** to select 2. FAX/TEL OPT. SET.

RX SETTINGS
2.FAX/TEL OPT.SET

7 Press **Set** twice.

FAX/TEL OPT. SET 1.RING START TIME

RING START TIME
08SEC

8 Use **◄ (-)** or **▶ (+)** to set the time the machine waits before ringing when it receives a call.

RING START TIME
Ex: 09SEC

- You can select from 0 to 30 seconds.
- The default setting is eight seconds.
- You can also use the numeric keys to set the time.

Press **Set** twice.

FAX/TEL OPT. SET 2.F/T RING TIME

F/T RING TIME 015SEC

Use **◄ (-)** or **▶ (+)** to set how long the machine rings until someone picks up the handset.

F/T RING TIME

Ex: 030SEC

- You can select from 15 to 300 seconds.
- The default setting is 17 seconds.
- 11 Press **Set** twice.

FAX/TEL OPT. SET
3.F/T SWITCH ACTION

F/T SWITCH ACTION RECEIVE

Use **◄ (-)** or **▶ (+)** to select RECEIVE or DISCONNECT.

F/T SWITCH ACTION
Ex: DISCONNECT

- This setting tells the machine what to do if no one picks up the handset within the specified ring time set in Step 10.
- Select RECEIVE to receive the call, or DISCONNECT to disconnect the call.
- The default setting is RECEIVE.
- 13 Press Set.

RX SETTINGS
3.DRPD:SELECT FAX

Press **Stop/Reset** to return to the standby display.

7

# ■ Setting the Options for Distinctive Ring Pattern Detection Feature: DRPD

Some telephone companies offer a Distinctive Ring Pattern (DRP) service whereby they assign two or more telephone numbers with distinctive ring patterns to a single telephone line. If your telephone company offers such a service, you can have both fax numbers and telephone numbers for your machine using only one telephone line. Your machine will automatically monitor incoming calls. Based on the distinctive ring pattern, it will determine if the call is from a fax machine trying to send a document or from a telephone trying to make a voice call. Use the information in this section to set up the machine for use with a DRP service. For more details on the DRP service, contact your local telephone company. (Your telephone company may have a different name for this service. Also, this service may not be offered in all areas.)

## **Types of Ring Patterns**

Your telephone company will assign a distinctive ring pattern to each number when you order the DRP service. See the fax ring pattern to match that assigned by the telephone company.

- 1 Press Additional Functions.
- Use **◄ (-)** or **▶ (+)** to select 3 . FAX SETTINGS.

ADDITIONAL FUNCTIONS 3.FAX SETTINGS

Press Set.

FAX SETTINGS 1.USER SETTINGS

4 Use **◄ (-)** or **▶ (+)** to select 4.RX SETTINGS.

FAX SETTINGS
4.RX SETTINGS

F Press Set.

RX SETTINGS 1.ECM RX

**6** Use **◄ (-)** or **▶ (+)** to select 3.DRPD:SELECT FAX.

RX SETTINGS
3.DRPD:SELECT FAX

7 Press Set.

DRPD:SELECT FAX
Ex: DOUBLE RING

B Use **◄ (-)** or **▶ (+)** to select the type of ring pattern for the number the machine uses.

Ex: DRPD:SELECT FAX
SHORT-SHORT-LONG

- Select the type of ring pattern of which your telephone company assigned for the number.
- You can select from the following:
  - DOUBLE RING
  - SHORT-SHORT-LONG
  - SHORT-LONG-SHORT
  - OTHER RING TYPE
  - NORMAL RING
- 9 Press Set.

RX SETTINGS
4.INCOMING RING

Press **Stop/Reset** to return to the standby display.

# **Receiving Faxes Manually**

In the Manual mode, if you connect a telephone to your machine, you can receive voice calls as well as manually receive faxes. You can activate reception from the machine or from the telephone connected to the machine (this is called *Remote Receiving*).

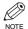

- For this mode, you need to connect a telephone to your machine. ( $\rightarrow$  p. 1-4)
- Make sure there are no documents in the ADF.
- Make sure the REMOTE RX setting is enabled. ( $\rightarrow$  p. 9-7)
- If your telephone line uses rotary pulse dialing, and the telephone connected to the machine cannot be switched to tone dialing, you cannot activate remote receiving.
- Make sure Manual is displayed on the LCD display.

|     | FAX  | 12/03/20 | 04  | 15:30 |
|-----|------|----------|-----|-------|
| Ex: | Manu | ıal      | STA | NDARD |

- To set Manual,  $\rightarrow$  p. 5-2.
- Make sure you have connected a telephone to the machine.
- When you hear the telephone ring, pick up the handset.
- 4 If you hear a person's voice:

Start your conversation. If the caller wants to send you a fax, ask them to press the Start key on their fax machine.

## **■** If you hear a slow beep tone or silence:

Someone is trying to send you a fax. If the telephone is close to your machine, press **Start** on the machine to begin receiving the fax. Hang up the handset.

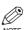

- If no paper is loaded in the cassette, the LCD displays RECEIVED IN MEMORY. When paper is loaded, the machine automatically resumes printing.
- The machine will beep and HANG UP PHONE will be displayed if the handset is not hung up properly. Make sure the handset is seated properly in its cradle. If you do not want the machine to beep, disable the OFFHOOK ALARM setting. (→ p. 9-5)
- If the telephone is located away from your machine, dial 25 (the remote receiving ID) on your telephone, and hang up. When your telephone line uses rotary pulse, switch to tone dialing on your telephone before dialing 25 (the remote receiving ID).
- You can change the number for the remote receiving ID, with a combination of two characters using 0 to 9, \* and #, or disable the remote receiving. (→ p. 9-7)
- If you have an answering machine connected to your machine that can carry out remote-control operations (controlling your answering machine from a remote telephone), the security code for this function may be the same as the remote receiving ID. If so, make sure you change the machine's remote receiving ID to make it distinct from the answering machine's security code. (→ p. 9-7)

7

# Registering a Password and Subaddress for Polling

The polling feature allows you to request a document to be faxed to you from another fax machine. The sender only needs to make sure that the document is on his fax machine and ready to be sent.

When this machine polls the sender's machine, the document is sent automatically.

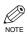

- You can register a password and subaddress in a one-touch speed dialing key or coded speed dialing code.
- You must know if the other party's fax is holding the document under both a password and subaddress or only a password or subaddress. You must also know the password and subaddress so that you can enter them on your fax. If you do not know the password and subaddress, contact the other party.
- The Function key will light up by pressing Function to be able to operate Space, Delete or Clear.
- 1 Press Additional Functions.
- Use **◄ (-)** or **▶ (+)** to select 4 . ADD . REGISTRATION.

ADDITIONAL FUNCTIONS 4.ADD. REGISTRATION

Press Set.

ADD. REGISTRATION
1.1-TOUCH SPD DIAL

4 Use ◀ (-) or ▶ (+) to select 1.1-TOUCH SPD DIAL or 2.CODED SPD DIAL.

ADD. REGISTRATION
Ex: 1.1-TOUCH SPD DIAL

F Press Set.

Ex: 1-TOUCH SPD DIAL 01= 905795 1111

Use **◄ (-)** or **▶ (+)** to select the one-touch speed dialing number or coded speed dialing code.

1-TOUCH SPD DIAL Ex: 02= 81 773 3115

7 Press Set.

1-TOUCH SPD DIAL 1.TEL NUMBER ENTRY

7

**8** Use **◄ (-)** or **▶ (+)** to select 3.0PTIONAL SETTING.

1-TOUCH SPD DIAL 3.OPTIONAL SETTING

9 Press **Set**.

OPTIONAL SETTING
Ex: OFF

11 Use  $\triangleleft$  (-) or  $\triangleright$  (+) to select ON.

OPTIONAL SETTING ON

11 Press Set.

OPTIONAL SETTING 1.TX TIME SETTNG

**12** Use **◄ (-)** or **▶ (+)** to select 2. TX TYPE.

OPTIONAL SETTING 2.TX TYPE

13 Press Set.

TX TYPE

SUBADDRESS TX

Use **◄ (-)** or **▶ (+)** to select POLLING RX.

TX TYPE POLLING RX

15 Press **Set** twice.

| PO | OLLING RX  |
|----|------------|
|    | 1.PASSWORD |
|    |            |
|    | PASSWORD   |

**16** Enter a password.

```
PASSWORD
Ex: 12345
```

- You can enter a password (up to 20 digits) using the numeric keys, +, # or **Space**.
- Be sure to enter the password of the other party correctly, taking into account the position of spaces.
- If you make a mistake, press **Delete** to delete the last number, or press **Clear** to clear your entire entry.
- 17 Press Set twice.

```
SUBADDRESS
Ex:
```

18 Enter a subaddress.

```
SUBADDRESS
Ex: 123456789012
```

- You can enter a subaddress (up to 20 digits) using the numeric keys, **X**, **#** or **Space**.
- Be sure to enter the subaddress of the other party correctly, taking into account the position of spaces.
- If you make a mistake, press **Delete** to delete the last character, or press **Clear** to clear your entire entry.
- 19 Press Set.

```
Ex: 1-TOUCH SPD DIAL
```

- To continue registering other passwords and subaddresses, press **Additional Functions** then repeat the procedure from Step 4.
- Press **Stop/Reset** to return to the standby mode.

# **Receiving While Performing Other Tasks**

Since the machine is a multitasking device, it can receive faxes and voice calls while you are performing other tasks.

If you receive a fax while you are performing other tasks, the machine stores the incoming fax in memory. Then, as soon as you finish your task, your fax will be received.

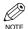

If you are copying or printing, printing of the received fax is suspended and then resumed after copying
or printing is finished.

# **Receiving Faxes in Memory When a Problem Occurs**

If the machine encounters a problem when it is receiving a fax, the machine automatically stores the unprinted pages of the fax in memory, and the LCD displays RECEIVED IN MEMORY. When the problem is cleared, the machine automatically prints the stored fax in memory. For an explanation of the messages that appear on the LCD display, and details on the action to take,  $\rightarrow$  p. 8-1.

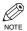

- The machine memory can store up to approximately 255 pages.\*
- Once the pages are printed, they are deleted from memory.
- If the memory becomes full, you will not be able to receive the remaining pages. Contact the other party and ask them to resend the remainder of the fax.
- The maximum number of pages that the machine's memory can store differs depending on the other party's machine.
- \* Based on the condition that the other party sends the fax to imageCLASS D880, in the ITU-T No.1 Chart, Standard mode.

# **Canceling Receiving**

Follow this procedure to stop receiving a fax before reception is completed:

## Press Stop/Reset.

 The machine asks you to confirm if you want to cancel.

| CANCEL | DURING | TX/RX? |
|--------|--------|--------|
| < YES  |        | NO >   |

Press **◄ (–)** to cancel receiving.

 If you change your mind and want to continue receiving, press ► (+).

# **Printing a Received Document in the Correct Page Order**

The machine collates your received fax documents in page order by default.

However, if you set PRINT IN ORDER to OFF, received faxes are printed in the reverse page order. ( $\rightarrow$  p. 9-8.)

The illustrations below show the order in which the document is received depending on if you have enabled PRINT IN ORDER.

# Document sent in page order (1, 2, 3) PRINT IN ORDER setting is enabled. Page order (1, 2, 3) Reception PRINT IN ORDER setting is disabled. Reverse page order PRINT IN ORDER setting is disabled. Reverse page order PRINT IN ORDER setting is disabled. Reverse page order PRINT IN ORDER setting is disabled. Reverse page order Reception

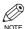

- If you enable PRINT IN ORDER, the machine receives all pages of the document in memory first, and then prints them out. In this case, reception takes longer.
- If there is insufficient memory to receive a document, the document will not print in page order even if PRINT IN ORDER is set to ON.

# **Chapter 6**

# **Special Features**

# **Special Dialing**

This section explains special dialing features, such as dialing through a switchboard, dialing an overseas number, and switching temporarily to tone dialing.

# Dialing Through a Switchboard

A PBX (Private Branch Exchange) is an on-site telephone switchboard. If your machine is connected through a PBX or other telephone switching system, you have to dial the outside line access number first, and then dial the number of the party you are calling.

# ■ Dialing an Overseas Number (With Pauses)

When you dial or register an overseas number, you may need to insert a pause within or after the number. The length and location of the pause depends on the telephone system of your country.

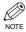

- The Function key will light up by pressing Function to be able to operate Delete or Clear.
- Press **FAX** to set to the Fax Mode.

|     | FAX  | 12/0 | 3/20 | 0 4 | 15:30 |
|-----|------|------|------|-----|-------|
| Ex: | Faxl | el.  |      | STA | NDARD |

2 Prepare the document and load it face down into the ADF.

The currently used memory is displayed.

Standby to scan.

- If you want to use the platen glass to send a document,  $\rightarrow$  p. 4-6.
- Use the numeric keys to dial the international access code.

- · If you enter the wrong number, press **Stop/Reset**, then enter the correct number.
- · For details on international access codes, contact your local telephone company.
- 4 If necessary, press **Redial/Pause** to enter a pause.

|     | TEL= | 0 0 P |
|-----|------|-------|
| Ex: |      |       |

- A pause entered within a number (p), is two seconds long.
- For a longer pause, press Redial/Pause again to insert another two-second pause. Alternatively, you can change the length of the pause.  $(\rightarrow p. 9-5)$
- **5** Use the numeric keys to dial the country code, the area code, and the fax/telephone number of the other party.

- If you enter the wrong number, press **Delete** to delete the last number, then enter the correct number. Or, press **Clear** or **Stop/Reset** to delete all the numbers you entered, then start again from
- If necessary, press **Redial/Pause** to enter a pause at the end of the number.

- A pause at the end of a number (P), is fixed to 10 seconds.
- 7 Press **Start** to begin scanning.
  - To cancel sending after dialing has started, press **Stop/Reset** then  $\P$  (-). ( $\rightarrow$  p. 4-7)

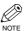

• To take advantage of the speed dialing features of your machine, register frequently used overseas numbers for onetouch or coded speed dialing. ( $\rightarrow$  pp. 3-1,

# Switching Temporarily to Tone Dialing

Many information services for banks, airline reservations, hotel reservations, etc., require tone dialing for their services. If your machine is connected to a rotary pulse line, follow this procedure to set the machine temporarily for tone dialing:

1 Press **FAX** to set to the Fax Mode.

FAX 12/03/2004 15:30 Ex: FaxTel STANDARD

- 2 Pick up the handset of your telephone.
- Enter a destination using the numeric keys on your telephone, a one-touch speed dialing key, coded speed dialing code, **Redial/Pause** or the numeric keys on the machine.
- When the recorded message of the information service answers, press \*

  (Tone) to switch to tone dialing.

TEL= T

- When ★ (**Tone**) is pressed, T is displayed on the LCD display.
- If your telephone line uses tone dialing, proceed to the next step.

Use the numeric keys on the machine to enter the numbers requested by the information service.

TEL = T34

- Numbers entered after pressing X (Tone) will be dialed using tone dialing.
- After pressing **X** (**Tone**), you cannot use the numeric keys on your telephone. Use the numeric keys on the machine.
- **b** If you want to receive faxes, press **Start**.
- Hang up to disconnect the call.
  - Tone dialing is canceled when you disconnect the call.

# **Chapter 7**

# **Reports and Lists**

# **Summary of Reports and Lists**

The table below shows the reports and lists that can be printed from your machine. Refer to the pages indicated for more details.

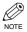

• Make sure that LTR or LGL-size paper is loaded in the cassette. If a different paper size is loaded, the report or list cannot be printed. Also, you cannot use the multi-purpose tray for printing the report or

| Report or List                     | Description                                                                                                    | Details       |
|------------------------------------|----------------------------------------------------------------------------------------------------|---------------|
| USER'S DATA LIST                   | Lists the current settings of your machine and the registered sender information.                                                                                                    | p. 2-5        |
| ACTIVITY REPORT                    | Shows recent facsimile transactions performed by your machine. You can enable or disable automatic printing of this report after every 20 transactions. You can also manually set the machine to print it.                                                                                         | p. 7-2        |
| TX (Transmission)<br>REPORT        | Prints after transmission of a document. You can enable or disable this feature, or set the machine to print a report only when an error occurs. You can also set the machine to print the first page of the document under the transmission report to remind you of the contents of the document. | p. 7-3        |
| RX (Reception) REPORT              | Prints after reception of a document. You can enable or disable this feature, or set the machine to print a report only when an error occurs.                                                                                                    | p. 7-4        |
| DOCUMENT MEMORY<br>LIST            | Lists the documents currently stored in the machine's memory.                                                                                                    | p. 4-12       |
| 1-TOUCH LIST/<br>1-TOUCH (DETAIL)  | Lists the numbers and names registered under one-touch speed dialing keys.                                                                                                    | pp. 3-8, 3-9  |
| CODED DIAL LIST/<br>CODED (DETAIL) | Lists the numbers and names registered under coded speed dialing codes.                                                                                                    | pp. 3-9, 3-10 |
| GROUP DIAL LIST                    | Lists groups registered under one-touch speed dialing keys and coded speed dialing codes.                                                                                                    | p. 3-10       |

# **ACTIVITY REPORT**

The machine is factory-set to print an ACTIVITY REPORT after every 20 transactions automatically. If you want to print an ACTIVITY REPORT before it is automatically printed, follow this procedure:

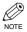

- If you prefer not to print an ACTIVITY REPORT after every 20 transactions, set ACTIVITY REPORT to OFF. (→ p. 9-5)
- You do not need to press Function in Step 1 to execute the Report function if REPORT is programmed in PROGRAM 1-TOUCH KEY from ADDITIONAL FUNCTIONS. (→ p. 9-4)
- 1 Press Function.
- Press Report.

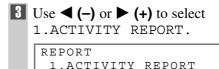

4 Press **Set**.

• The machine prints an ACTIVITY REPORT and returns to the standby mode.

Transactions in an ACTIVITY REPORT are listed chronologically.

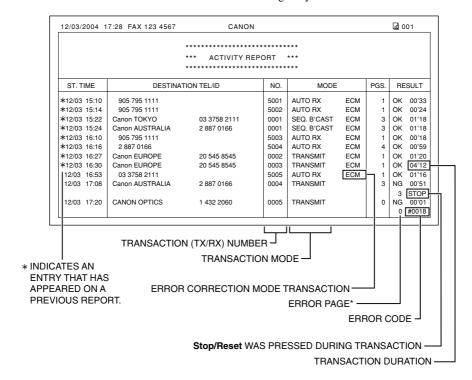

<sup>\*</sup> The number of pages that have been printed may not be the same as the number of pages indicated on the report.

# TX (Transmission) REPORT

The machine is factory-set to print a TX (transmission) REPORT only when an error occurs during sending. To change this setting,  $\rightarrow$  p. 9-5.

If you set the machine to print a report, a TX REPORT or an ERROR TX REPORT, a report similar to the ones shown below, will be printed depending on the selected settings.

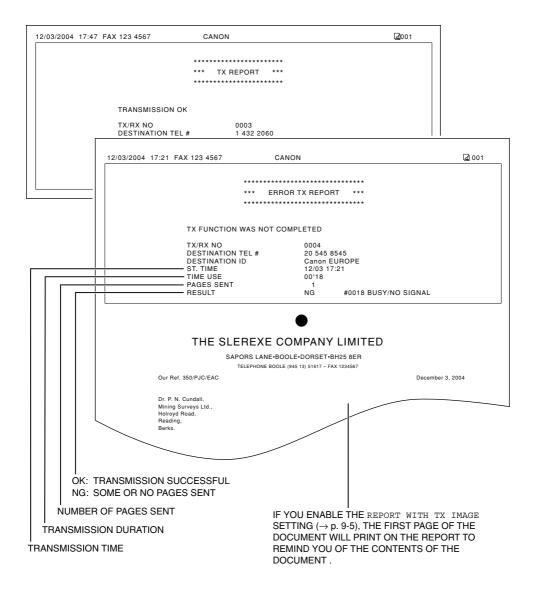

## **■ MULTI TX/RX (Transaction) REPORT**

If the transmission was a sequential broadcast, a MULTI TX/RX (transaction) REPORT similar to the one shown below, will be printed.

It will also be printed if you select OUTPUT YES under TX REPORT or RX REPORT in Report Settings ( $\rightarrow$  p. 9-5).

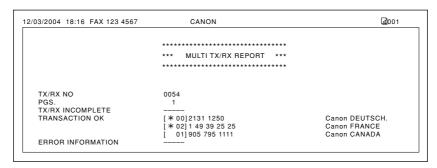

# RX (Reception) REPORT

The machine is factory-set not to print an RX (reception) REPORT even if an error occurs during reception. To change this setting,  $\rightarrow$  p. 9-5.

If you set the machine to print a report, an RX REPORT similar to the one shown below, will be printed.

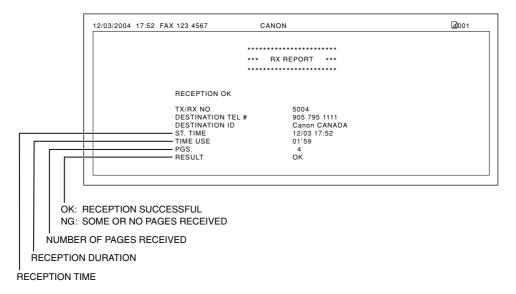

# **Chapter 8**

# **Troubleshooting**

# **LCD Messages**

The following messages are displayed on the LCD display when the machine performs a function or if it encounters an error.

This section describes messages related to fax functions. For other messages,  $\rightarrow$  Basic Guide.

| Message                                                       | Cause                                                                                                    | Action                                                                                                    |
|---------------------------------------------------------------|----------------------------------------------------------------------------------------------------|----------------------------------------------------------------------------------------------------|
| CHANGE DOCUMENT                                               | When using the platen glass to send documents in the Book Sending mode, you pressed <b>Start</b> without changing the document. | Place the next document on the platen glass then press <b>Start</b> .                                                                                                    |
| DOCUMENT TOO The length of the document exceeds 14" (356 mm). |                                                                                                    | The length of the document should be within 14" (356 mm).                                                                                                    |
| HANG UP PHONE                                                 | The handset is not placed in the handset cradle correctly.                                                                      | Replace the handset correctly.                                                                                                    |
| MEM IN USE nn %                                               | Shows the percentage of memory currently in use.                                                                                | Wait for the machine to send any faxes in memory. Also, print or delete any documents in memory you no longer need. (→ pp. 4-13, 4-14)                                                                                                    |
| MEMORY FULL                                                   | The memory becomes full during the document scanning.                                                                           | When sending the document, divide it into parts or select a lower fax resolution. If you need more space, wait for the machine to send any faxes. Also, print or delete any documents in memory you no longer need. (→ pp. 4-13, 4-14) If the machine's memory becomes full while scanning documents using the ADF, the document being scanned stops in the ADF. Press <b>Set</b> to release the document automatically. |
| NO TEL #                                                      | The one-touch speed dialing key or coded speed dialing code you entered has not been registered.                                | Register the one-touch speed dialing key or coded speed dialing code. (→ pp. 3-1, 3-3)                                                                                                    |
| RECEIVED IN<br>MEMORY                                         | The machine received the fax in memory because paper or toner ran out, or a paper jam occurred.                                 | Load paper in the cassette (→ Set-up Instructions), replace the cartridge (→ Basic Guide), or clear the paper jam. (→ Basic Guide)                                                                                                    |
| TX/RX NO. nnnn*                                               | When the machine sends or receives a fax, it assigns a unique identification number (nnnn).                                     | Write the number down for future reference.                                                                                                    |
|                                                               |                                                                                                    |                                                                                                    |

<sup>\*</sup> The identification number does not appear in the standby display. It appears when scanning documents, operating Fax Monitor or Memory Reference, or receiving faxes in Manual mode.

# Faxing Problems

# **■** Sending Problems

#### ■ You cannot send a fax.

#### The machine may have overheated.

• Unplug the machine, and let it cool for about 10 minutes. Plug in the machine and try sending again.

## The machine may not be set for the type of telephone line in use (pulse/tone).

• Make sure that the machine is set for the correct telephone line type.  $(\rightarrow p. 2-6)$ 

## The document may not have been loaded.

Remove the document, stack it if necessary, and place it on the platen glass or load it into the ADF correctly.
 → Basic Guide)

# The one-touch speed dialing key or coded speed dialing code you entered may not be registered for the feature you want to use.

 Check the one-touch speed dialing key or coded speed dialing code and make sure that it is registered correctly. (→ Chapter 3)

#### You dialed or have been provided with an incorrect number.

• Dial the number again, or check that you have the correct number.

## The other party's fax machine may be out of paper.

• Call the other party and ask them to make sure that paper is loaded in their fax machine.

#### There may be other documents being sent from memory.

· Allow time for those documents to finish sending.

#### An error may have occurred during sending.

• Print an ACTIVITY REPORT and check for an error.  $(\rightarrow p, 7-2)$ 

#### The telephone line may not be working properly.

• Make sure that there is a dial tone when you lift the handset of the telephone connected to the machine. If there is no dial tone, contact your local telephone company.

#### The receiving fax machine may not be a G3 fax machine.

• Make sure that the receiving fax machine is compatible with the machine (which is a G3 fax machine).

# The other party's telephone may be busy or the other party's fax machine may be turned OFF. Or, BUSY/NO SIGNAL is shown on the ERROR TX REPORT.

- The telephone number you dialed is busy. Try sending the document later.
- The other party's fax machine is not working. Contact the other party and have them check their fax machine.

## The receiving fax machine did not answer within 55 seconds (after all automatic redialing attempts).

 Contact the other party and have them check their fax machine. For an overseas call, add pauses to the registered number. (→ p. 6-1)

## **■** Faxes sent from the machine are spotted or dirty.

## The receiving fax machine may not be working properly.

Check the machine by making a copy (→ Basic Guide). If the copy is clear, the problem may be in the
receiving fax machine. If the copy is spotted or dirty, clean the platen glass or the rollers inside the main unit.
 (→ Basic Guide)

#### The document may not have been loaded.

Remove the document, stack it if necessary, and place it on the platen glass or load it into the ADF correctly.
 → Basic Guide)

## **■** Cannot send using the Error Correction Mode (ECM).

#### The other party's fax machine may not support ECM.

• If the other party's fax machine does not support ECM, then the document is sent in the normal mode without error checking.

## ECM may be disabled.

• Make sure that ECM is on.  $(\rightarrow p. 9-5)$ 

## **■** Errors occur frequently while sending.

The telephone lines may be in poor condition, or you may have a bad connection.

• Select a slower transmission speed. ( $\rightarrow$  p. 9-4)

# Receiving Problems

## **■** Cannot receive a fax automatically.

The machine may not be set to receive automatically.

• For the machine to receive faxes automatically, the receive mode must be set to FaxTel, FaxOnly, AnsMode or DRPD (→ Chapter 5). If you have set AnsMode, confirm that an answering machine is connected to the machine, and that it is turned on with a properly recorded outgoing message.  $(\rightarrow p. 5-2)$ 

## The machine's memory is full.

Print out or delete any documents stored in memory to free up space. (→ p. 4-13, 4-14)

#### An error may have occurred during reception.

• Print an ACTIVITY REPORT and check for an error.  $(\rightarrow p. 7-2)$ 

## No paper in the cassette.

• Make sure that paper is loaded in the cassette. ( $\rightarrow$  Set-up Instructions)

#### The telephone line may not be connected properly.

• Make sure that all line connections are secure.  $(\rightarrow p. 1-3)$ 

## ■ The machine does not switch automatically between telephone and fax reception.

The machine may not be set to switch automatically between telephone and fax reception.

 For the machine to switch automatically, the receive mode must be set to FaxTel, AnsMode or DRPD (→ Chapter 5). If you have set AnsMode, confirm that an answering machine is connected to the machine and that it is turned on with an outgoing message properly recorded.  $(\rightarrow p. 5-2)$ 

## The sending fax machine cannot send the CNG (Calling Tone) signal that tells the machine that the incoming signal is a fax.

• Some fax machines cannot send the CNG (Calling Tone) signal that tells your machine the incoming call is from a fax machine. In such a case, you will have to receive the fax manually.  $(\rightarrow p. 5-6)$ 

## **■** Cannot receive a document manually.

You may have disconnected the call by pressing Start or dialing the remote receiving ID after hanging up the handset.

- Always press Start or dial the remote receiving ID before hanging up the handset. Otherwise, you will
  disconnect the call.
- When your telephone line uses rotary pulse dialing, switch to tone dialing on your telephone before dialing 25 (the remote receiving ID).

## **■** Print quality is poor.

You may not be using the correct type of paper.

Make sure you load paper that meets the paper requirements for the machine. (→ Basic Guide)

The sending fax machine may not be functioning properly.

• The sending fax machine usually determines the fax's quality. Call the sender and ask them to ensure the top cover and scanning glass on their fax machine are clean.

ECM (Error Correction Mode) may be disabled.

• Make sure that ECM is on.  $(\rightarrow p. 9-6)$ 

## **■** Faxes do not print.

The Cartridge may not be installed properly.

• Make sure that the Cartridge is installed properly. (→ Basic Guide)

The Cartridge may need to be replaced.

• Determine if the problem is with the Cartridge, and replace it if necessary. (→ Basic Guide)

No paper may be loaded in the cassette.

Make sure that paper is loaded in the cassette. (→ Set-up Instructions)

## **■** Faxed images are blotched or uneven.

The telephone lines may be in poor condition, or you may have a bad connection.

• ECM (Error Correction Mode) sending/receiving should eliminate such problems. However, if the telephone lines are in poor condition, you may have to try again.

The sending fax machine may not be functioning properly.

• The sending fax machine usually determines the fax's quality. Call the sender and have them make sure the top cover and scanning glass of their fax machine are clean.

## **■** Cannot receive using ECM (Error Correction Mode).

The other party's fax machine may not support ECM.

 If the other party's fax machine does not support ECM, the document will be received in the normal mode without error checking.

ECM may be disabled.

• Make sure ECM is on.  $(\rightarrow p. 9-6)$ 

## **■** Errors occur frequently while receiving.

The telephone lines may be in poor condition, or you may have a bad connection.

• Slow down the reception speed.  $(\rightarrow p. 9-4)$ 

The sending fax machine may not be functioning properly.

• Call the sender and ask them to check that their fax machine is functioning properly.

# **Telephone Problems**

#### ■ You cannot dial.

The telephone line may not be connected properly.

• Make sure that all line connections are secure. ( $\rightarrow$  p. 1-3)

The machine may not be set for the type of telephone line in use (pulse/tone).

• Make sure that the machine is set for the correct telephone line type.  $(\rightarrow p. 2-6)$ 

## **■** The telephone disconnects while you are talking.

The telephone line may not be plugged in securely.

Check that the modular cord is connected securely to the jacks on the machine, the telephone jack on your wall
and the connecting jack on your telephone.

# If a Power Outage Occurs

If power is suddenly lost due to an outage or if the machine is accidentally unplugged, a built-in battery retains the user data settings and the speed dialing settings. Any sent or received documents stored in memory are backed up for about two hours.

During a power outage, functions are limited as follows:

- · You cannot send, receive, or copy documents.
- · You can make or receive calls.

When power is restored to the machine, the machine will automatically print a list of documents that were stored in memory at the time of the power outage.

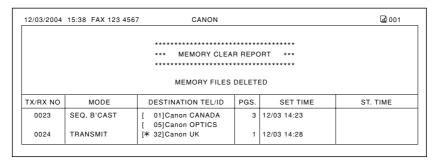

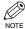

- Make sure that LTR-size paper is loaded in the cassette. If a different paper size is loaded, the report cannot be printed. Also, you cannot use the multi-purpose tray to print the report.
- If there is no paper in the cassette or no toner in the cartridge when power is restored, the MEMORY CLEAR REPORT is not printed.

# If You Cannot Solve the Problem

If you have a problem with your machine that cannot be resolved by referring to the information in this chapter or the Basic Guide, contact your service representative.

Canon's support personnel are trained in the technical support of Canon's products and should be able to help you with your problem. For details on contacting your service representative,  $\rightarrow$  Basic Guide.

# **Chapter 9**

# **Setting the Additional Functions**

# **Understanding the "Additional Functions"**

The menus of the Additional Functions allow you to specify or register the various settings. Available menus differ depending on the machine type. This section explains the procedure to access the menus, and the contents of the menus only related to the fax functions.

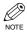

- For details on the menus related to the common settings and copying functions, → Basic Guide.
- Before adjusting any settings, you may want to print the USER'S DATA LIST to check the current settings.  $(\rightarrow p. 2-5)$

# Accessing the Additional Functions

- 1 Press Additional Functions to display the menus.
  - The Additional Functions key blinks.
- Press **◄ (–)** or **▶ (+)** to select the menu you want to change.

ADDITIONAL FUNCTIONS 3.FAX SETTINGS

Press **Set**.

FAX SETTINGS 1.USER SETTINGS 4 Use **◄ (–)** or **▶ (+)** to select the sub menu you want to change.

FAX SETTINGS 2.REPORT SETTINGS

Press **Set**.

REPORT SETTINGS 1.TX REPORT

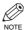

- For details on the submenus,  $\rightarrow$  pp. 9-2 to
- After selecting the item or value with  $\blacktriangleleft$  (-) or  $\triangleright$  (+), press **Set** to enter the
- If you press Stop/Reset before Set is pressed, the item you have selected will not be registered.
- Press Stop/Reset to exit from ADDITIONAL FUNCTIONS.
- If you press **Additional Functions**, the display returns to the previous screen.

# **■** Menu Descriptions

## **COMMON SETTINGS**

| Name                | Description                                                                                                    |
|---------------------|----------------------------------------------------------------------------------------------------|
| DEFAULT SETTINGS    | Selects which mode standby display appears on the LCD display when the power cord is connected, or the AUTO CLEAR function* activates. |
| СОРУ                | The Copy mode is selected.                                                                                                    |
| FAX                 | The Fax mode is selected.                                                                                                    |
| SW AFTER AUTO CLR   | Selects whether the machine switches to the mode you set in DEFAULT SETTINGS after the AUTO CLEAR function* activates.                 |
| DEFAULT MODE        | The machine automatically switches to the mode you set in DEFAULT SETTINGS after the AUTO CLEAR function* activates.                   |
| CURRENT MODE        | The machine does not automatically switch to the mode you set in DEFAULT SETTINGS even after the AUTO CLEAR function* activates.       |
| VOLUME CONTROL      | Adjusts the volume of the unit.                                                                                                    |
| 1.KEYPAD VOLUME     | Adjusts the keypad volume.                                                                                                    |
| ON                  | 1 to 3 (1)                                                                                                    |
| OFF                 | The volume is turned off.                                                                                                    |
| 2.ALARM VOLUME      | Adjusts the alarm volume.                                                                                                    |
| ON                  | 1 to 3 (1)                                                                                                    |
| OFF                 | The volume is turned off.                                                                                                    |
| 3.TX DONE TONE      | Adjusts the volume of the done tone sounded when sending is complete.                                                                  |
| ON                  | 1 to 3 (1)                                                                                                    |
| ERROR ONLY          | 1 to 3 (1)                                                                                                    |
| OFF                 | The volume is turned off.                                                                                                    |
| 4.RX DONE TONE      | Adjusts the volume of the done tone sounded when reception is complete.                                                                |
| ON                  | 1 to 3 (1)                                                                                                    |
| ERROR ONLY          | 1 to 3 (1)                                                                                                    |
| OFF                 | The volume is turned off.                                                                                                    |
| 5.PRINTING END TONE | Adjusts the volume of the done tone sounded when printing is complete.                                                                 |
| ON                  | 1 to 3 (1)                                                                                                    |
| ERROR ONLY          | 1 to 3 (1)                                                                                                    |
| OFF                 | The volume is turned off.                                                                                                    |
| * (→ Basic Guide)   | (The factory default setting is in <b>bold</b> face.)                                                                                  |

| Name                | Description                                                                             |
|---------------------|-----------------------------------------------------------------------------------------|
| 6.SCANNING END TONE | Adjusts the volume of the done tone sounded when scanning is complete.                  |
| ON                  | 1 to 3 (1)                                                                              |
| ERROR ONLY          | 1 to 3 (1)                                                                              |
| OFF                 | The volume is turned off.                                                               |
| 7.CALLING VOLUME    | Adjusts the volume of the ring produced when the unit detects a voice call.  1 to 3 (2) |
| 8.LINE MONITOR VOL. | Adjusts the line monitor volume.                                                        |
| ON                  | 1 to 3 (2)                                                                              |
| OFF                 | The volume is turned off.                                                               |

(The factory default setting is in **bold** face.)

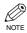

• MP TRAY PAPERSIZE, CAS. PAPER SIZE, PRINT EXPOSURE, MP PAPERTYPE, HIGH COPY MODE, TONER SAVER MODE, PRT FEED INTERVAL and DISPLAY LANGUAGE, ightarrowBasic Guide.

## **COPY SETTINGS**

For details,  $\rightarrow$  Basic Guide.

## **FAX SETTINGS**

| Name                | Description                                                                                                    |
|---------------------|----------------------------------------------------------------------------------------------------|
| USER SETTINGS       | The basic operation settings in the Fax mode can be specified.                                                                                                    |
| 1.TEL LINE SETTINGS | Specify the telephone line settings.                                                                                                    |
| 1.USER TEL NO.      | Your telephone and fax number can be registered. $(\rightarrow p. 2-4)$                                                                                                    |
| 2.TEL LINE TYPE     | Selects the telephone line type. $(\rightarrow p. 2-6)$                                                                                                    |
| TOUCH TONE          | The telephone line is set for touch-tone dialing.                                                                                                    |
| ROTARY PULSE        | The telephone line is set for rotary pulse dialing.                                                                                                    |
| 3.TX START SPEED    | Sets the transmission speed for all documents you send. 33600bps/14400bps/9600bps/7200bps/4800bps/2400bps                                                                                                    |
| 4.RX START SPEED    | Sets the transmission speed for all documents you receive. 33600bps/14400bps/9600bps/7200bps/4800bps/2400bps                                                                                                    |
| 2.UNIT NAME         | You can register your name (or your company's name). (→ p. 2-5)                                                                                                    |
| 3.TX TERMINAL ID    | Prints your ID (transmitting terminal ID) on each page you send. $(\rightarrow p. 2-3)$                                                                                                    |
| 1.TTI POSITION      | <b>OUTSIDE IMAGE</b> : Terminal ID is printed outside the image border.  INSIDE IMAGE: Terminal ID is printed inside the image border.                                                                                       |
| 2.TEL NUMBER MARK   | Selects the prefix for the identification header number. <b>FAX</b> , TEL                                                                                                    |
| 4.DENSITY CONTROL   | Sets the density of the documents.                                                                                                    |
| LIGHT               | Set for dark documents.                                                                                                    |
| STANDARD            | Set for the documents of normal density.                                                                                                    |
| DARK                | Set for light documents.                                                                                                    |
| 5.PROG 1-TOUCH KEY  | Programs a fax function into a One-Touch key. The programmed fax function will be executed by directly pressing the corresponding One-Touch key. You do not need to press <b>Function</b> before pressing the One-Touch key. |
| 01 - 12             | Select a One-Touch key (01 to 12) in which you want to program the fax function.                                                                                                    |
| USE                 | Uses the PROGRAM 1-TOUCH KEY function. The following functions can be programmed: 1.REPORT; 2.DELAYED TX; 3.FAX MONITOR; 4.MEMORY REFERENCE; 5.BOOK SENDING.                                                                 |
| DO NOT USE          | Disables the PROGRAM 1-TOUCH KEY function.                                                                                                    |
|                     | (The factory default setting is in <b>bold</b> face)                                                                                                    |

| Name                 | Description                                                                                                    |
|----------------------|----------------------------------------------------------------------------------------------------|
| 6.OFFHOOK ALARM      | Enables/disables the offhook alarm that alerts you when the handset is not in the handset cradle.                      |
| ON                   | After reception, the offhook alarm sounds when the handset of extension telephone is left off the hook.                |
| OFF                  | No offhook alarm.                                                                                                    |
| REPORT SETTINGS      | Sets the report setting.                                                                                               |
| 1.TX REPORT          | Enables/disables automatic printing of a transmission report.                                                          |
| OUTPUT NO            | No report is printed.                                                                                                  |
| PRINT ERROR ONLY     | Prints a report only when a transmission error occurs.                                                                 |
| REPORT WITH TX IMAGE | If you select PRINT ERROR ONLY or OUTPUT YES, enables/disables printing of the first page of the fax under the report. |
| ON                   | Prints a first page only when a transmission error occurs.                                                             |
| OFF                  | The first page is not printed.                                                                                         |
| OUTPUT YES           | Prints a report every time you send a document.                                                                        |
| 2.RX REPORT          | Enables/disables automatic printing of a reception report.                                                             |
| OUTPUT NO            | No report is printed.                                                                                                  |
| PRINT ERROR ONLY     | Prints a report only when a reception error occurs.                                                                    |
| OUTPUT YES           | Prints a report every time you receive a document.                                                                     |
| 3.ACTIVITY REPORT    | Enables/disables automatic printing of an ACTIVITY REPORT after every 20 transactions.                                 |
| ON                   | Prints the ACTIVITY REPORT.                                                                                            |
| OFF                  | The ACTIVITY REPORT is not printed.                                                                                    |
| TX SETTINGS          | Sets the transmission functions.                                                                                       |
| 1.ECM TX             | ECM (error correction mode) transmission is turned on or off.                                                          |
| ON                   | All transmissions are conducted with ECM if the other party's fax supports ECM.                                        |
| OFF                  | ECM is turned off.                                                                                                    |
| 2.PAUSE TIME         | Sets the length of the pause you insert into a dialing sequence.  1 to 15 SEC (2 SEC)                                  |
|                      | (The factory default setting is in hald face)                                                                          |

(The factory default setting is in **bold** face.)

| Sets whether to perform automatic redialing when the                                                                                                    |
|----------------------------------------------------------------------------------------------------|
| other line is busy or no answer.                                                                                                    |
| Customizes the redial operation.                                                                                                    |
| After the first attempt at dialing fails, redialing is not attempted.                                                                                      |
| Sets the number of retries.  1 to 10 TIMES (2 TIMES)                                                                                                    |
| Sets the period of time between redialings. 2 to 99 MIN. (2 MIN.)                                                                                          |
| Redialing is attempted when a transmission error occurred.                                                                                                 |
| RESEND TX FROM: Sets the number of pages to be sent when redialing is attempted.  ERROR & 1ST PAGE, ERROR PAGE, ALL PAGES                                  |
| Redialing is not attempted when a transmission error has occurred.                                                                                         |
| Sets the ERASE FAILED TX function.                                                                                                    |
| The document is deleted from the memory if a transmission error has occurred.                                                                              |
| The document is not deleted from memory stored in the machine even if a transmission error has occurred.                                                   |
| Enables/disables automatic scanning of documents after the fax number is entered using speed dialing.                                                      |
| Scanning begins automatically in 5 or 10 seconds after you enter the phone number.                                                                         |
| Press <b>Start</b> to scan the document. Otherwise, the machine will return to the standby mode after two minutes while the AUTO CLEAR function activates. |
| Sets the reception functions.                                                                                                    |
| ECM (error correction mode) receiving is turned on or off.                                                                                                 |
| All receptions are conducted with ECM if the other party's fax supports ECM.                                                                               |
| ECM is turned off.                                                                                                    |
| When FaxTel has been set, the optional settings are available.                                                                                             |
| Sets the duration that the machine listens for a fax tone before ringing.  0 to 30 SEC (8 SEC)                                                             |
| Sets the length of time the machine rings to alert you of an incoming call.  15 to 300 SEC (15 SEC)                                                        |
| Selects the action taken after the F/T RING TIME expires.                                                                                                  |
| The machine switches to the fax receive mode automatically, and starts to receive the document.                                                            |
| The machine disconnects the call.                                                                                                    |
|                                                                                                    |

| Name                | Description                                                                                                    |
|---------------------|----------------------------------------------------------------------------------------------------|
| 3.DRPD:SELECT FAX   | Selects a ring pattern when the machine receives faxes. $(\rightarrow p. 5-5)$                                                                                           |
| NORMAL RING         | The normal ring type of the telephone line.                                                                                                    |
| DOUBLE RING         | Two short rings at regular intervals.                                                                                                    |
| SHORT-SHORT-LONG    | Short-short-long rings at regular intervals.                                                                                                    |
| SHORT-LONG-SHORT    | Short-long-short rings at regular intervals.                                                                                                    |
| OTHER RING TYPE     | Patterns other than those described above.                                                                                                    |
| 4.INCOMING RING     | When the machine is set to FaxOnly and Fax/Tel, set whether the machine rings when it receives a call.                                                                   |
| OFF                 | The machine does not ring when it receives a fax. (In energy saver mode, the machine may ring one or two times.)                                                         |
| ON                  | The machine rings when it receives a fax if the handset or a telephone is connected.                                                                                     |
| RING COUNT          | Sets the number of incoming rings before the machine answers.  1 to 99 TIMES (2 TIMES)                                                                                   |
| 5.MAN/AUTO SWITCH   | Sets the machine to switch to the document receive mode after ringing for a specified length of time in the manual receive mode.                                         |
| OFF                 | The machine keeps ringing until someone answers the call manually with the handset or a connected extension telephone.                                                   |
| ON                  | F/T RING TIME: Sets the length of time that elapses before the machine switches to the document receive mode. 5 to 99 SEC (15 SEC)                                       |
| 6.REMOTE RX         | Receives from a remote telephone with preset setting.                                                                                                    |
| ON                  | Remote receiving is turned on.                                                                                                    |
| REMOTE RX ID        | You can dial a number code from the remote extension telephone to start receiving a document.  A combination of two characters using 0 to 9, **, or #  (25) is possible. |
| OFF                 | Remote receiving is turned off.                                                                                                    |
| PRINTER SETTINGS    | Sets the print functions.                                                                                                    |
| 1.RX REDUCTION      | Receives images at a reduced size.                                                                                                    |
| ON                  | Turns on image reduction.                                                                                                    |
| 1.RX REDUCTION      | <b>AUTO SELECTION</b> : Automatically selects the reduction size. FIXED REDUCTION: Reduction size is preset. 97%, 95%, <b>90%</b> , 75%                                  |
| 2.SELECT REDUCE DIR | VERTICAL ONLY: Reduction is performed in the vertical direction only.  HORIZ & VERTICAL: Reduction is performed in the horizontal and vertical direction.                |
| OFF                 | Image reduction is turned off.                                                                                                    |
|                     | (The factory default setting is in <b>bold</b> face.)                                                                                                    |

| Name                | Description                                                                                                    |
|---------------------|----------------------------------------------------------------------------------------------------|
| 2.PRINT IN ORDER    | Sets the order of printing.                                                                                                    |
| ON                  | Arranges received faxes in the order they were sent.<br>Printing does not start until all pages are received.                                                                                                    |
| OFF                 | Arranges received faxes in reverse order.                                                                                                    |
| 3.TONER SUPPLY LOW  | Allows you to set whether the machine stores the document in memory when the toner supply is low or ignores the warning and keeps printing until the document is completely printed. This setting is convenient if a new cartridge is not at hand.        |
| KEEP PRINTING       | The keep printing function is turned on. With this setting, the machine does not store documents in memory if the toner has run out. Reset to RX TO MEMORY after replacing the cartridge with a new one.                                                  |
| RX TO MEMORY        | The machine receives the document in memory.                                                                                                    |
| SYSTEM SETTINGS     | Sets the functions of FAX DEFAULT and LOCK PHONE.                                                                                                    |
| 1.FAX DEFAULT       | Sets the FAX DEFAULT functions.                                                                                                    |
| 1.RESOLUTION        | Sets the fax resolution.                                                                                                    |
| OFF                 | The setting of resolution set using <b>FAX Resolution</b> remains even after the AUTO CLEAR function activates.                                                                                                    |
| STANDARD            | Suitable for most text only documents.                                                                                                    |
| FINE                | Suitable for documents containing fine print.                                                                                                    |
| PHOTO               | Suitable for documents that contain photographs.                                                                                                    |
| SUPER FINE          | Suitable for documents that contain fine print and images (the resolution is four times that of STANDARD).                                                                                                    |
| ULTRA FINE          | Suitable for documents that contain fine print and images (the resolution is eight times that of STANDARD).                                                                                                    |
| 2.BOOK TX SCAN SIZE | When you select SHEET: Before sending a fax, you must press <b>Book Sending</b> and specify the scanning size of either LGL or LTR. When you select LGL or LTR: The document will be scanned in the size you selected, either LGL or LTR. SHEET, LGL, LTR |
| 2.LOCK PHONE        | Sets the LOCK PHONE functions.                                                                                                    |
| OFF                 | The telephone or fax transmission can be used normally.                                                                                                    |
| ON                  | The telephone transmission cannot be used. The telephone reception and fax transmission/reception can be used.                                                                                                    |

(The factory default setting is in **bold** face.)

## **ADD. REGISTRATION**

| Name               | Description                                                                                                    |
|--------------------|----------------------------------------------------------------------------------------------------|
| 1141110            | 2000.р.                                                                                                    |
| 1-TOUCH SPD DIAL   | Registers the information on One-Touch Speed Dialing. $(\rightarrow p. 3-1)$                                                                                                    |
| 1-TOUCH SPD DIAL   | Selects a one-touch speed dialing key.                                                                                                    |
| 1.TEL NUMBER ENTRY | Registers the other party's telephone number.                                                                                                    |
| 2.NAME             | Registers the other party's name.                                                                                                    |
| 3.OPTIONAL SETTING | The transmission time and settings including the registration of passwords and subaddresses can be specified.                                                                                                    |
| ON                 | The optional settings can be set.                                                                                                    |
| 1.TX TIME SETTING  | Five settings of the transmission times can be specified.                                                                                                    |
|                    | <ul> <li>Setting procedure</li> <li>1 Select the time setting number (1 to 5) by repeatedly pressing Set, and press Set again.</li> <li>2 Enter the hour and minute for the transmission time using the numeric keys, then press Set. (Enter all four digits of the hour and minute settings. For example, enter "0905" for 9:05 am.)</li> <li>If you make a mistake when entering the time, press Function and Clear, then enter the correct time.</li> </ul>                                                                                                    |
|                    | <ul><li>Sending procedure</li><li>1 Place the document face down in the ADF or on the platen glass.</li><li>2 Press the one-touch speed dialing key containing the set transmission time. The document is scanned and stored in memory.</li></ul>                                                                                                    |
|                    | The machine transmits the document at the transmission time. If you have set more than two transmission time settings, the document will be transmitted at the preset time closest to the time that the document has been scanned. Once you set the transmission time, the machine will transmit the document at the same time on every day. However, you cannot use the one-touch speed dialing key to send the document as usual, and cannot send the document any time unless you cancel the transmission time setting. To cancel the setting, press <b>Set</b> in TX TIME SETTING to select the preset time, and press <b>Set</b> again. Then, press <b>Function</b> and <b>Clear</b> , and press <b>Set</b> . The preset time is canceled. |
|                    | If you have set more than two transmission time settings, repeat this procedure to delete all the preset times. Or. when OFF is selected in OPTIONAL SETTING, TX TIME SETTING and TX TYPE are canceled. You do not need to delete all of the preset times.                                                                                                    |
| 2.TX TYPE          | REGULAR TX: For a normal transmission. SUBADDRESS TX: For a subaddress transmission. Registers passwords and subaddresses. POLLING RX: For a polling reception. Registers passwords and subaddresses.                                                                                                    |
| OFF                | No setting.                                                                                                    |

| Name               | Description                                                                                                    |
|--------------------|----------------------------------------------------------------------------------------------------|
| CODED SPD DIAL     | Registers the information on Coded Speed Dialing. ( $\rightarrow$ p. 3-3) To register them, perform the same procedure as described in 1-TOUCH SPD DIAL. |
| GROUP DIAL         | Registers the information on Group Dialing. ( $\rightarrow$ p. 3-6)                                                                                      |
| 1.TEL NUMBER ENTRY | Registers the other party's telephone numbers by specifying the One-Touch Speed Dialing keys or Coded Speed Dialing codes.                               |
| 2.NAME             | Registers the group's name.                                                                                                    |
| 3.TX TIME SETTING  | Sets the transmission time. Five transmission times can be specified. To set them, perform the same procedure as described in 1-TOUCH SPD DIAL.          |

### **TIMER SETTINGS**

For details,  $\rightarrow$  Basic Guide.

## **ADJUST/CLEAN**

For details,  $\rightarrow$  Basic Guide.

## **PRINT LISTS**

| Name               | Description                                                                                                    |
|--------------------|----------------------------------------------------------------------------------------------------|
| USER DATA          | Prints out a list of items set or registered in the Additional Functions.                                                                    |
| SPEED DIAL LIST    | Prints the list of the fax/telephone numbers registered in the One-Touch Speed Dialing keys, Coded Speed Dialing codes or for Group Dialing. |
| 1.1-TOUCH LIST     | Prints the 1-TOUCH LIST.                                                                                                    |
| 1.NO SORT          | The printout of the list is not sorted.                                                                                                    |
| 2.SORT             | The printout of the list is sorted.                                                                                                    |
| 2.CODED DIAL LIST  | Prints the CODED DIAL LIST.                                                                                                    |
| 1.NO SORT          | The printout of the list is not sorted.                                                                                                    |
| 2.SORT             | The printout of the list is sorted.                                                                                                    |
| 3.1-TOUCH (DETAIL) | Prints the details of the 1-TOUCH LIST.                                                                                                    |
| 1.NO SORT          | The printout of the list is not sorted.                                                                                                    |
| 2.SORT             | The printout of the list is sorted.                                                                                                    |
| 4.CODED (DETAIL)   | Prints the details of the CODED DIAL LIST.                                                                                                   |
| 1.NO SORT          | The printout of the list is not sorted.                                                                                                    |
| 2.SORT             | The printout of the list is sorted.                                                                                                    |
| 5.GROUP DIAL LIST  | Prints the list of the Group Dialing.                                                                                                    |
| CANCEL REPORT      | Cancels the printout of the report.                                                                                                    |

# **Appendix:**

# **Specifications**

### **■** Facsimile

# ■ Applicable Line PSTN (Public Switched Telephone Network)

# ■ Compatibility G3

# ■ Data Compressing System MH, MR, MMR, JBIG

#### **■** Modem Speed

33.6/31.2/28.8/26.4/24/21.6/19.2/16.8/14.4/12/ 9.6/7.2/4.8/2.4 Kbps Automatic fallback

#### **■** Transmission Speed

Approximately 3 seconds/page\* at 33.6 Kbps, ECM-MMR, transmitting from memory

\* Based on ITU-T No. 1 Chart, Standard mode.

#### **■** Scanning Image Processing

• UHQ<sup>TM</sup> (Ultra High Quality) image enhancement

#### **■** Transmission/Reception Memory

Transmission: Maximum approximately 255 pages\*

Reception: Maximum approximately 255 pages\*
\* Based on ITU-T No. 1 Chart, Standard mode.

### **■** Fax Scanning Speed

Approximately 3.2 seconds/page\*
\* Based on Standard mode.

#### ■ Fax Resolution

STANDARD: 203 pels/in. × 98 lines/in. (8 pels/mm × 3.85 lines/mm)
FINE: 203 pels/in. × 196 lines/in. (8 pels/mm × 7.7 lines/mm)

SUPER FINE: 203 pels/in.  $\times$  392 lines/in.

 $(8 \text{ pels/mm} \times 15.4 \text{ lines/mm})$ 

ULTRA FINE: 406 pels/in. × 392 lines/in.

 $(16 \text{ pels/mm} \times 15.4 \text{ lines/mm})$ 

#### ■ Dialing

· Automatic dialing

One-touch speed dialing (12 destinations) Coded speed dialing (100 destinations) Group dialing (Max. 111 destinations) Directory dialing (with Directory key)

- Regular dialing (with numeric keys)
- · Automatic redialing
- Manual redialing (with Redial/Pause key)

#### ■ Networking

- Sequential broadcast (Max. 122 destinations)
- Automatic reception
- · Automatic Fax/Tel switchover
- Remote reception by telephone (Default ID: 25)
- Non-ring reception
- · ECM deactivation
- DRPD (Distinctive Ring Pattern Detection)
- ACTIVITY REPORT (after every 20 transactions)
- Non-delivery report
- TTI (Transmit Terminal Identification)

# **■** Telephone

#### ■ Connection

Telephone/answering machine (CNG Calling Tone detecting signal)/data modem

# Index

| <b>◄</b> (-) key1-1          |
|------------------------------|
| ► (+) key1-1                 |
| + key1-2                     |
| 1-TOUCH                      |
| SPD DIAL setting9-9          |
| 1-TOUCH LIST                 |
| description7-1               |
| printing3-8                  |
| sample3-8, 3-9               |
|                              |
| A                            |
| Accessing, menus9-1          |
| ACTIVITY REPORT              |
| description7-1, 7-2          |
| printing7-2                  |
| sample7-2                    |
| setting9-5                   |
| Additional Functions         |
| accessing9-1                 |
| key1-1                       |
| understanding9-1             |
| Alarm indicator1-1           |
| ALARM VOLUME setting9-2      |
| AnsMode, description5-1      |
| Answering machine            |
| connecting1-4                |
| AUTO REDIAL settings9-6      |
| Automatic redialing          |
| canceling4-8                 |
| description4-8               |
|                              |
| В                            |
| Book Sending key1-2          |
| BOOK TX SCAN SIZE setting9-8 |
| Broadcasting, sequential4-8  |
| BUSY/NO SIGNAL8-2            |
|                              |

| C                              |
|--------------------------------|
| CALLING VOLUME setting9-3      |
| CANCEL REPORT setting9-10      |
| Canceling                      |
| automatic redialing4-8         |
| manual redialing4-7            |
| printing lists                 |
| receiving5-9                   |
| sending4-6                     |
| CHANGE DOCUMENT message8-1     |
| Clear key                      |
| Coded Dial key                 |
| CODED DIAL LIST                |
| description7-1                 |
| printing                       |
| sample                         |
| CODED SPD DIAL setting9-10     |
| Coded speed dialing            |
| changing, deleting3-4          |
| description3-1                 |
| registering numbers for 3-3    |
| using4-3                       |
| Confirming                     |
| sending reservation4-11        |
| transmission status            |
| Connecting                     |
| answering machine1-4           |
| external device                |
| telephone                      |
| telephone line                 |
| •                              |
| Control panel                  |
| registering information via2-1 |
| COPY key1-1                    |
| CURRENT MODE setting9-2        |
| Customer support1-1            |
| D                              |
| Date, entering2-4              |
| DEFAULT MODE setting9-2        |
| DEFAULT SETTINGS9-2            |
| Delayed sending                |

Delayed Transmission key ......1-2, 4-10
Delete key .....1-2

| Deleting document from memory4-        | 14 device connections1-4                |
|----------------------------------------|-----------------------------------------|
| DENSITY CONTROL settings9              | -4 FAX Resolution key1-2                |
| Device connections1                    | -4 FaxTel                               |
| Dialing                                | description5-1, 5-2                     |
| coded speed3-1, 3-3, 3-4, 3-5, 4       | -3 device connections1-4                |
| group3-1, 3-6, 3-7, 4                  | -4 setting options for5-3               |
| methods4                               | -2 FAX/TEL OPT. SET settings9-6         |
| one-touch speed3-1, 3-2, 3-3, 4        | -3 FINE                                 |
| overseas number6                       | -1 description4-1                       |
| regular4                               | -2 setting4-1, 9-8                      |
| speed (See Speed dialing)              | Function key1-2                         |
| switching temporarily to tone6         | -2                                      |
| through switchboard6                   |                                         |
| with pauses6                           |                                         |
| Directory key1                         |                                         |
| Document                               | printing3-8                             |
| in memory4-                            |                                         |
| printing document in memory4-          | *                                       |
| printing list of documents in memory4- |                                         |
| DOCUMENT MEMORY LIST                   | description3-1                          |
| description7                           | -                                       |
| printing4-                             | 8                                       |
| sample4-                               |                                         |
| DOCUMENT TOO LONG message8             |                                         |
| DOUBLE RING setting9                   | <u> </u>                                |
| DRPD                                   | 1                                       |
| description5-1, 5                      | -2 INCOMING RING settings9-7            |
| setting options for5                   | č                                       |
| settings9                              | ž                                       |
| types of ring patterns5                | e                                       |
| types of ring patterns                 | J                                       |
| E                                      | Jack1-3                                 |
| ECM                                    | Jack1-3                                 |
| RX setting9                            | -6 <b>K</b>                             |
| TX setting9                            | ==                                      |
| Energy Saver key1                      | TIEST TIME (TILL) O Setting             |
| ERASE FAILED TX setting                | 8                                       |
| External device, connecting            | , - (                                   |
| Zinterian de 190, comiceung            | one-touch speed dialing1-2              |
| F                                      | one-touch speed draining1-2             |
| F/T RING TIME setting9                 | -6 <b>L</b>                             |
| F/T SWITCH ACTION setting5-3, 5-4, 9   | _                                       |
| FAX DEFAULT settings                   | 202                                     |
| FAX key1                               |                                         |
| Fax Monitor key                        | 2                                       |
| FaxOnly                                | g., , , , , , , , , , , , , , , , , , , |
| description5-1, 5                      | Letters, entering                       |
| 55551-paoii5-1, J                      | -2 LINE MONITOR VOL. setting9-3         |

| List (See individual list names)                  | NO TEL # message            | 8-1       |
|---------------------------------------------------|-----------------------------|-----------|
| LIST setting                                      | NORMAL RING setting         | 9-7       |
| 1-TOUCH9-10                                       | Numbers, entering           | 2-2       |
| CODED DIAL9-10                                    | Numeric keys                | 1-1       |
| GROUP DIAL9-10                                    |                             |           |
| SPEED DIAL9-10                                    | 0                           |           |
| LOCK PHONE setting9-8                             | OFFHOOK ALARM setting       | 9-5       |
|                                                   | One-touch speed dialing     |           |
| M                                                 | changing, deleting          | 3-2       |
| MAN/AUTO SWITCH settings9-7                       | description                 | 3-1       |
| Manual                                            | keys                        | 1-2       |
| description5-1, 5-2                               | registering numbers for     | 3-1       |
| device connections1-4                             | using                       | 4-3       |
| receiving in5-6                                   | OPTIONAL SETTING            |           |
| Manual redialing                                  | for 1-TOUCH SPD DIAL        | 9-9       |
| canceling4-7                                      | OTHER RING TYPE setting     | 9-7       |
| MEM IN USE nn % message8-1                        | OUTSIDE IMAGE setting       |           |
| Memory                                            | Overseas number, dialing    | 6-1       |
| deleting document from4-14                        |                             |           |
| documents in4-12                                  | P                           |           |
| printing document in4-13                          | PRINT IN ORDER              | 5-10, 9-8 |
| printing list of documents in4-12                 | PAUSE TIME setting          | 9-5       |
| receiving when problem occurs5-9                  | Pauses, dialing with        | 6-1       |
| sending (See Memory sending)                      | РНОТО                       |           |
| MEMORY CLEAR REPORT                               | description                 | 4-1       |
| description8-5                                    | setting                     | 4-1, 9-8  |
| sample8-5                                         | Polling                     | 5-7, 5-8  |
| MEMORY FULL message8-1                            | Power                       |           |
| Memory Reference key1-2                           | cut                         | 8-5       |
| Memory sending                                    | PRINTER SETTINGS            | 9-7       |
| canceling4-7                                      | Printing                    |           |
| using, ADF4-5                                     | 1-TOUCH LIST                | 3-8       |
| using, platen glass4-6                            | ACTIVITY REPORT             | 7-2       |
| Menu descriptions9-2                              | CODED DIAL LIST             | 3-9       |
| Messages, LCD (See also individual message names) | document in memory          | 4-12      |
| descriptions8-1                                   | DOCUMENT MEMORY LIST        | 4-13      |
| Mistake, correcting2-2                            | GROUP DIAL LIST             | 3-10      |
| MULTI TX/RX REPORT                                | list of documents in memory | 4-12      |
| description7-4                                    | speed dialing lists         | 3-8       |
| sample7-4                                         | USER'S DATA LIST            | 2-5       |
|                                                   | PRINTING END TONE setting   | 9-2       |
| N                                                 |                             |           |
| NAME setting                                      |                             |           |

for 1-TOUCH SPD DIAL......9-9
for GROUP DIAL......9-10

| Problems                                      | Resolution, setting scanning  | 4-1      |
|-----------------------------------------------|-------------------------------|----------|
| cannot solve8-6                               | RESOLUTION settings           | 9-8      |
| faxing8-2                                     | RING COUNT setting            | 9-′      |
| receiving8-3                                  | RING START TIME setting       | 9-0      |
| receiving in memory when5-9                   | ROTARY PULSE setting          | 2-6, 9-4 |
| sending8-2                                    | RX (Reception)                |          |
| telephone8-5                                  | report                        | 7-       |
| PROG 1-TOUCH KEY settings9-4                  | SETTINGS                      | 9-0      |
| -                                             | RX DONE TONE setting          | 9-2      |
| Q                                             | RX REDUCTION settings         | 9-′      |
| Quality, adjusting4-1                         | RX REPORT                     |          |
|                                               | description                   | 7-1, 7-4 |
| R                                             | sample                        | 7-4      |
| Receive Mode                                  | settings                      | 9-5      |
| device connections1-4                         | RX START SPEED setting        | 9-4      |
| settings5-2                                   | RX TO MEMORY setting          | 9-8      |
| Receive Mode key1-2                           | -                             |          |
| RECEIVED IN MEMORY message8-1                 | S                             |          |
| Receiving (See also individual receive modes) | Scanning                      |          |
| canceling5-9                                  | resolution, setting           | 4-1      |
| in memory when problem occurs5-9              | SCANNING END TONE setting     |          |
| manually5-6                                   | SELECT REDUCE DIR setting     | 9-7      |
| methods5-1, 5-2                               | Sender information            |          |
| problems8-3                                   | description                   | 2-2      |
| while performing other tasks5-9               | printing list to check        | 2-:      |
| Redial/Pause key1-2                           | registering                   | 2-4, 2-5 |
| REDIAL INTERVAL setting9-6                    | Sending                       |          |
| REDIAL TIMES setting9-6                       | canceling                     | 4-0      |
| Redialing                                     | memory                        | 4-5      |
| automatic4-8                                  | methods                       | 4-5      |
| manual4-7                                     | preparing                     | 4-1      |
| Registering                                   | problems                      | 8-2      |
| coded speed dialing3-3                        | sequential broadcasting       | 4-8, 4-9 |
| one-touch speed dialing3-1                    | setting scanning resolution   | 4-1      |
| password and subaddress3-11, 3-12, 5-7, 5-8   | timer (See Delayed sending)   |          |
| sender information2-3 to 2-5                  | to more than one destination  | 4-8, 4-9 |
| via operation panel2-1                        | using coded speed dialing     | 4-3      |
| Regular dialing4-2                            | using group dialing           | 4-4      |
| REMOTE RX ID setting9-7                       | using one-touch speed dialing | 4-3      |
| REMOTE RX settings9-7                         | Set key                       | 1-1      |
| Report (See also individual report names)     | Setting                       |          |
| settings9-5                                   | resolution                    | 4-       |
| Report key1-2                                 | Settings, list of             | 9-10     |
| REPORT SETTINGS9-5                            |                               |          |
| REPORT WITH TX IMAGE setting9-5               |                               |          |

| SHORT-LONG-SHORT setting9-7           | TTI POSITION setting         | 9-4      |
|---------------------------------------|------------------------------|----------|
| SHORT-SHORT-LONG setting9-7           | TX DONE TONE setting         | 9-2      |
| Space key1-2                          | TX ERROR RESEND setting      | 9-6      |
| Speed dialing                         | TX REPORT                    |          |
| coded3-3, 3-4, 3-5, 4-3               | description                  | 7-1, 7-3 |
| description3-1                        | sample                       | 7-3      |
| group dialing3-6, 3-7, 4-4            | settings                     | 9-5      |
| lists                                 | TX START SPEED setting       | 9-4      |
| methods3-1                            | TX TERMINAL ID setting       | 9-4      |
| one-touch3-1, 3-2, 3-3                | TX TIME SETTING              |          |
| STANDARD                              | for 1-TOUCH SPD DIAL         | 9-9      |
| description4-1                        | for GROUP DIAL               | 9-10     |
| setting4-1, 9-8                       | TX (Transmission) SETTINGS   | 9-5      |
| Standby display, fax mode1-3          | TX TYPE settings             | 9-9      |
| Start key1-1                          | TX/RX NO. nnnn message       | 8-1      |
| Stop/Reset key1-1                     | Type conventions, this guide | ix       |
| SUPER FINE                            |                              |          |
| description4-1                        | U                            |          |
| setting4-1, 9-8                       | ULTRA FINE                   |          |
| Support                               | description                  | 4-1      |
| customer1-1                           | setting                      | 4-1, 9-8 |
| SW AFTER AUTO CLR setting9-2          | UNIT NAME setting            | 9-4      |
| Symbols, entering2-2                  | USER                         |          |
| SYSTEM SETTINGS9-8                    | DATA setting                 | 9-10     |
|                                       | SETTINGS                     | 9-4      |
| Т                                     | USER TEL NO. setting         | 9-4      |
| TEL LINE SETTINGS9-4                  | USER'S DATA LIST             |          |
| TEL LINE TYPE settings9-4             | description                  | 7-1      |
| TEL NUMBER                            | printing                     | 2-5      |
| ENTRY setting for 1-TOUCH SPD DIAL9-9 | sample                       | 2-5      |
| ENTRY setting for GROUP DIAL9-10      |                              |          |
| TEL NUMBER MARK setting9-4            | V                            |          |
| Telephone                             | VOLUME CONTROL setting       | 9-2      |
| connecting1-3, 1-4                    |                              |          |
| problems8-5                           |                              |          |
| Telephone line                        |                              |          |
| connecting1-3                         |                              |          |
| setting type2-6                       |                              |          |
| Time, entering2-4                     |                              |          |
| TIME OUT setting9-6                   |                              |          |
| Timer sending (See Delayed sending)   |                              |          |
| Tone (★) key1-1                       |                              |          |
| Tone dialing, switching to6-2         |                              |          |
| TONER SUPPLY LOW setting9-8           |                              |          |
| TOUCH TONE setting 2-6, 9-4           |                              |          |